# МІНІСТЕРСТВО ОСВІТИ І НАУКИ УКРАЇНИ ДОНЕЦЬКИЙ НАЦІОНАЛЬНИЙ УНІВЕРСИТЕТ ІМЕНІ ВАСИЛЯ СТУСА

## КАЛЬНА КАРИНА ВАСИЛІВНА

Допускається до захисту: завідувач кафедри неорганічної, органічної та аналітичної хімії д-р хімічних наук, професор \_\_\_\_\_\_\_\_\_\_\_\_\_ Г. М. Розанцев  $\sqrt{20}$  p.

# АНІМАЦІЙНИЙ ПІДХІД В КУРСІ «ОСНОВИ СТЕРЕОХІМІЇ»

Спеціальність 102 Хімія Магістерська робота

Науковий керівник:

Швед О. М., професор кафедри

неорганічної, органічної та аналітичної хімії

д-р хім. наук, професор

Оцінка: У / /

(бали/ за шкалою EKTS/ за національною шкалою)

Голова ЕК: \_\_\_\_\_\_\_\_\_\_\_\_\_\_\_\_\_\_

(підпис)

Вінниця 2020

#### **АНОТАЦІЯ**

Кальна К. В. Анімаційний підхід в курсі «Основи стереохімії». Спеціальність 102 «Хімія». Донецький національний університет імені Василя Стуса, Вінниця, 2020 – 49 с.

У роботі розглянуто етапи створення дистанційного курсу «Основи стереохімії» на платформі Moodle, переваги системи дистанційного навчання. Важливою складовою дистанційного курсу є наявність анімацій. В роботі розроблені анімаційні варіанти структур, на прикладі яких вивчається тема «Точкові групи симетрії». Анімаційні структури молекул створенні у графічному редакторі Adobe After Effects. Даний матеріал дає можливість контролювати засвоєння матеріалу студентами за допомогою ведення статистики, розмежування доступу до матеріалів згідно з певною програмою, виходячи з поточних успіхів студента.

Ключові слова: анімація, структура, стереохімія, дистанційне навчання, Moodle.

Табл. 9. Рис. 29. Бібліограф.: 25 найм.

Kalna K. V. Animation approach in the course "Fundamentals of Stereochemistry. Specialty 102 "Chemistry". Vasily Stus Donetsk National University, Vinnitsa, 2020 - 49 p.

The work considers the stages of creating a distance course "Fundamentals of Stereochemistry" on the Moodle platform, the advantages of the system of remote education. An important component of the distance learning course is the availability of animations. Animation variants of structures were created for the work, with help of which the theme "Point symmetry groups" is studied. Animation structures of molecules are created in the graphical editor Adobe After Effects. This material gives the opportunity to control the assimilation of material by students through statistics, differentiation of access to materials according to a certain program, based on the current success of the student.

Keywords: animation, structure, Stereochemistry, distance learning, Moodle. Table1 9. Fig. 29. Bibliographer.:25 items.

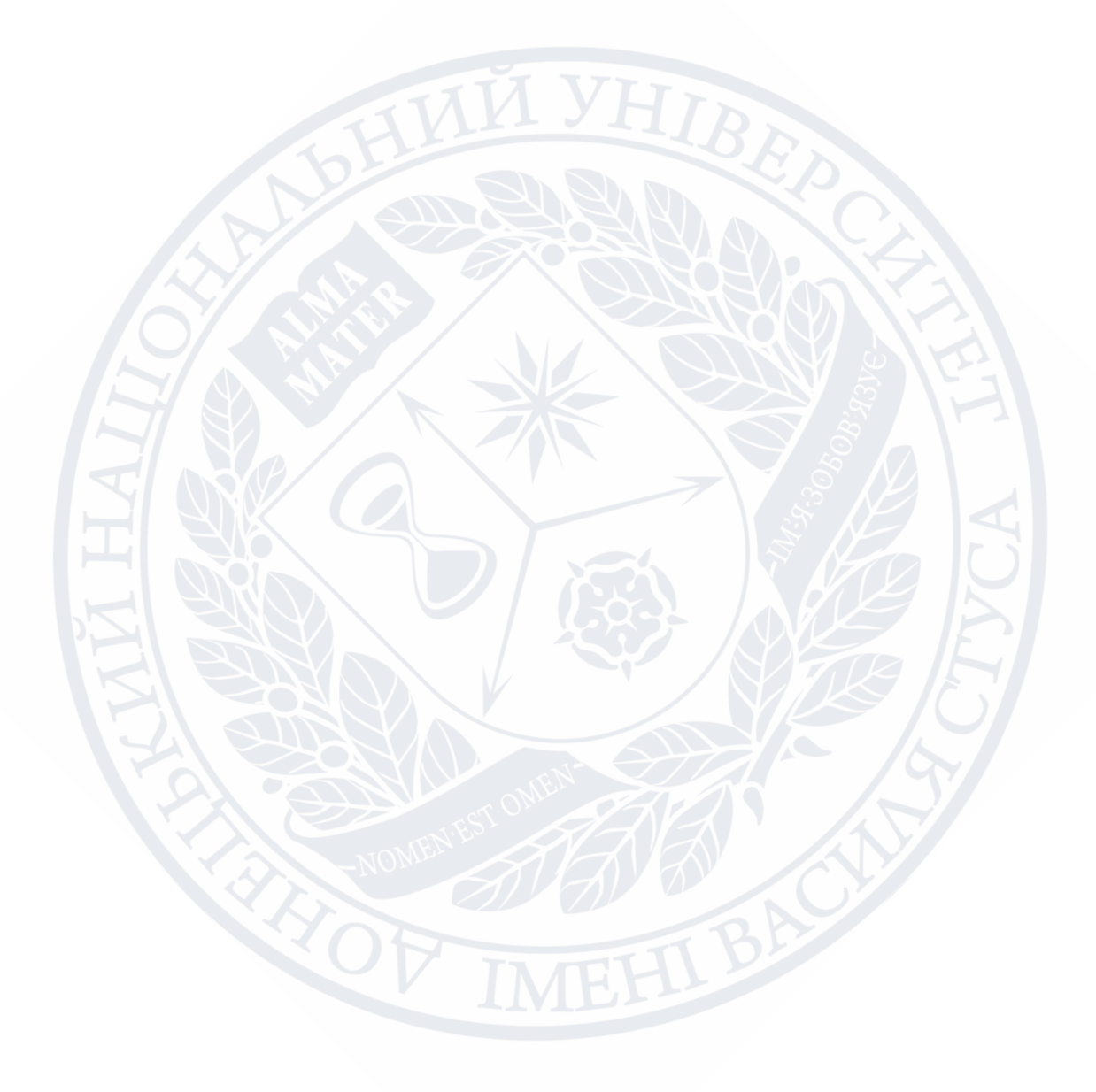

## **ЗМІСТ**

<span id="page-3-0"></span>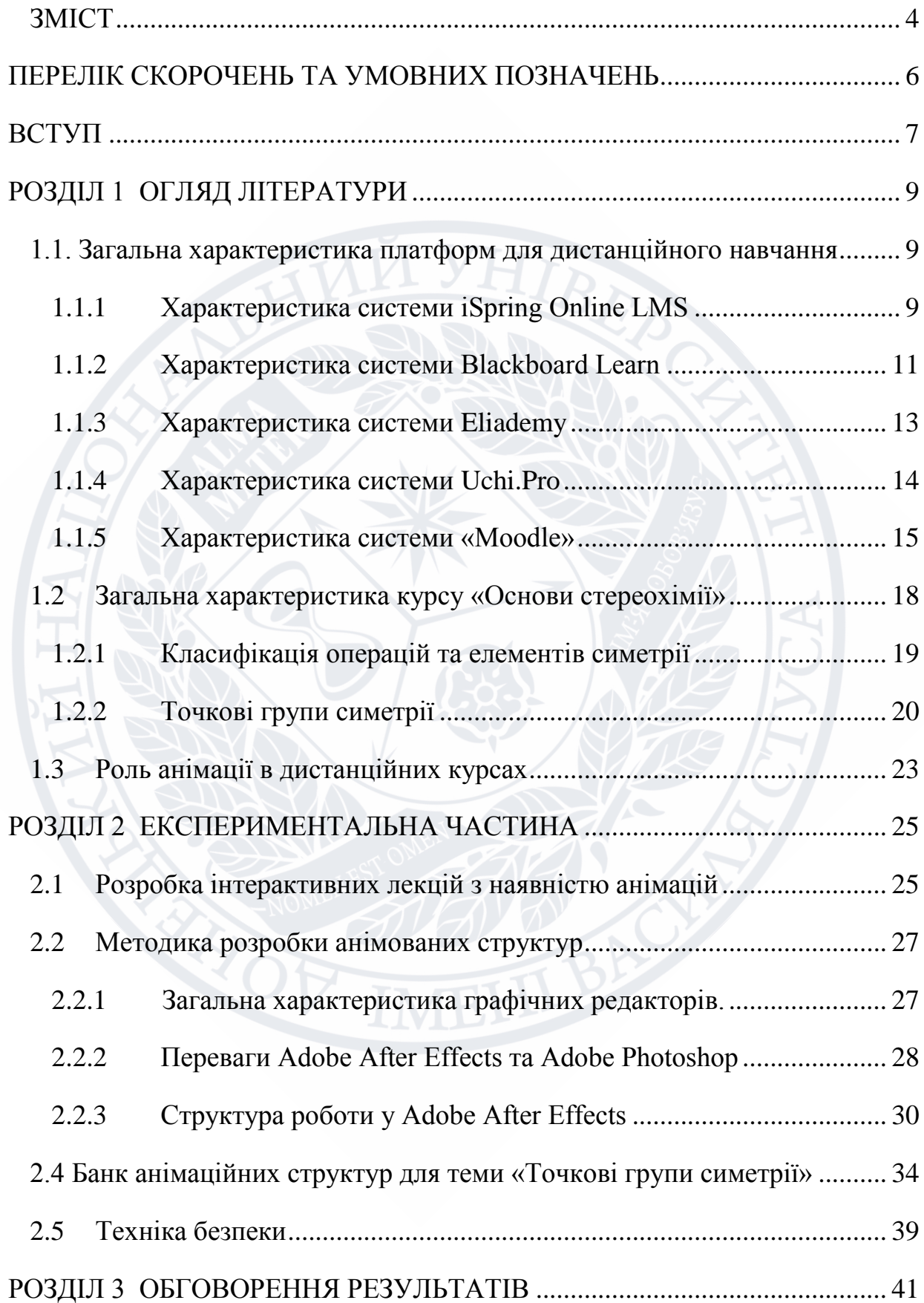

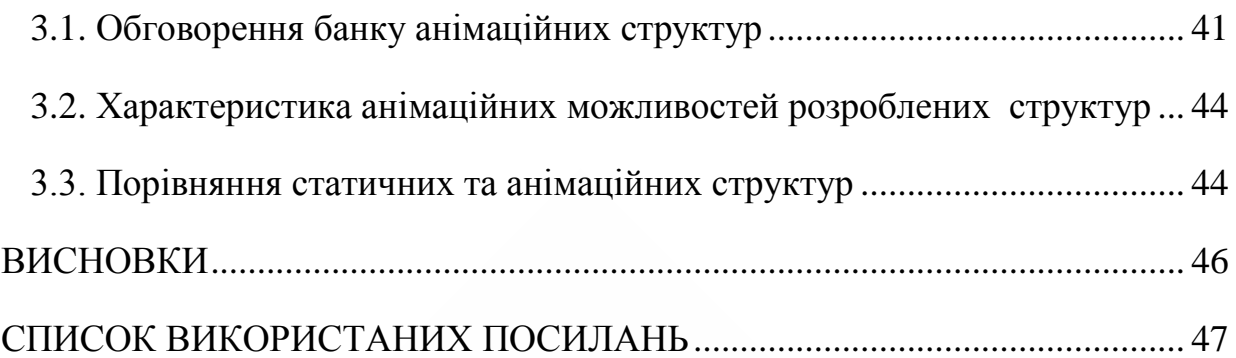

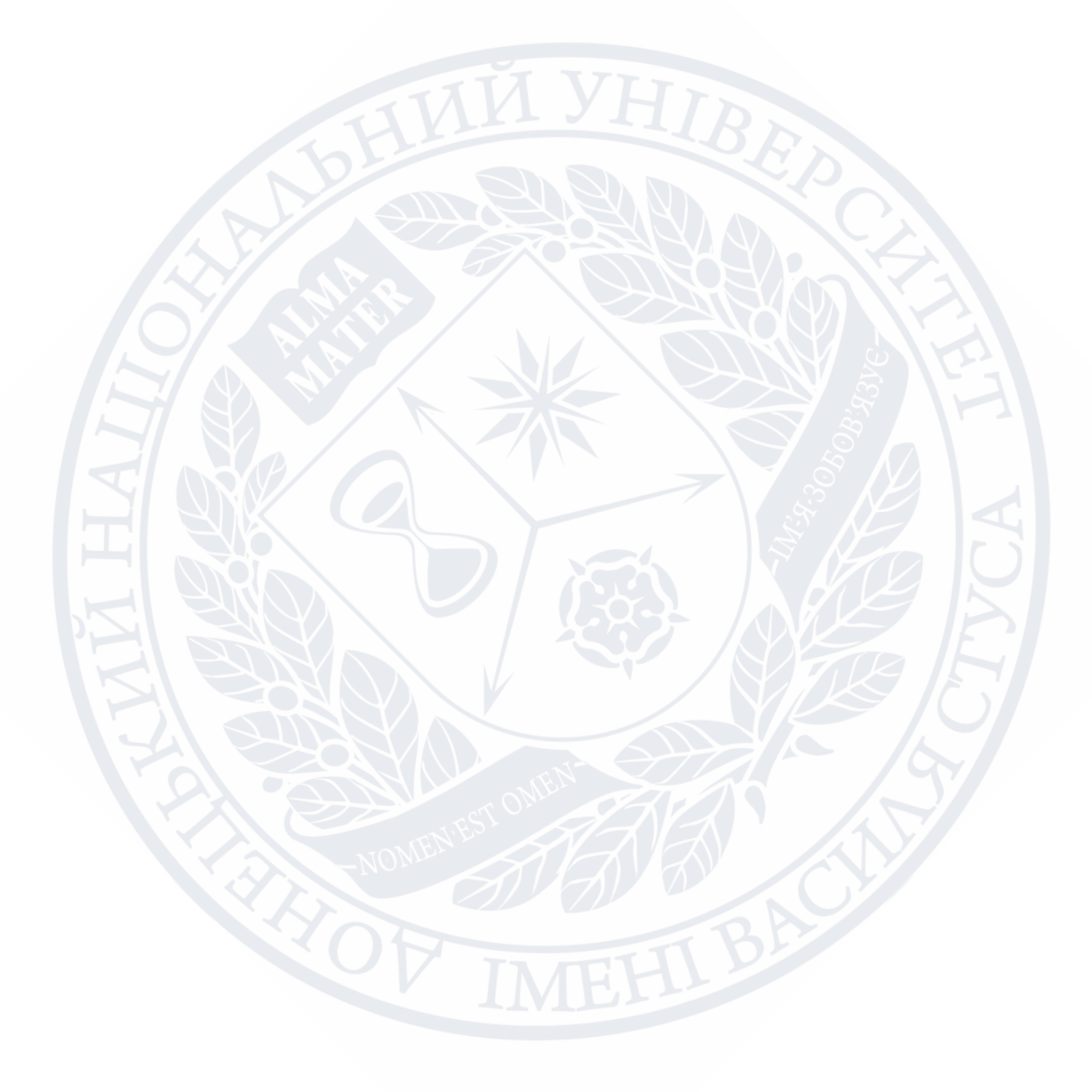

### **ПЕРЕЛІК СКОРОЧЕНЬ ТА УМОВНИХ ПОЗНАЧЕНЬ**

- <span id="page-5-0"></span>ВНЗ – вищий навчальний заклад
- ДН дистанційне навчання
- ДО дистанційна освіта
- ПК персональний комп'ютер
- СДН система дистанційного навчання
- HTML Hyper Text Markup Language
- MOODLE Modular Object Oriented Distance Learning Environment
- PHP Personal Home Pages
- RTF Rich Text Format
- Adobe After Effects– графічний редактор
- Adobe Photoshop– графічний редактор

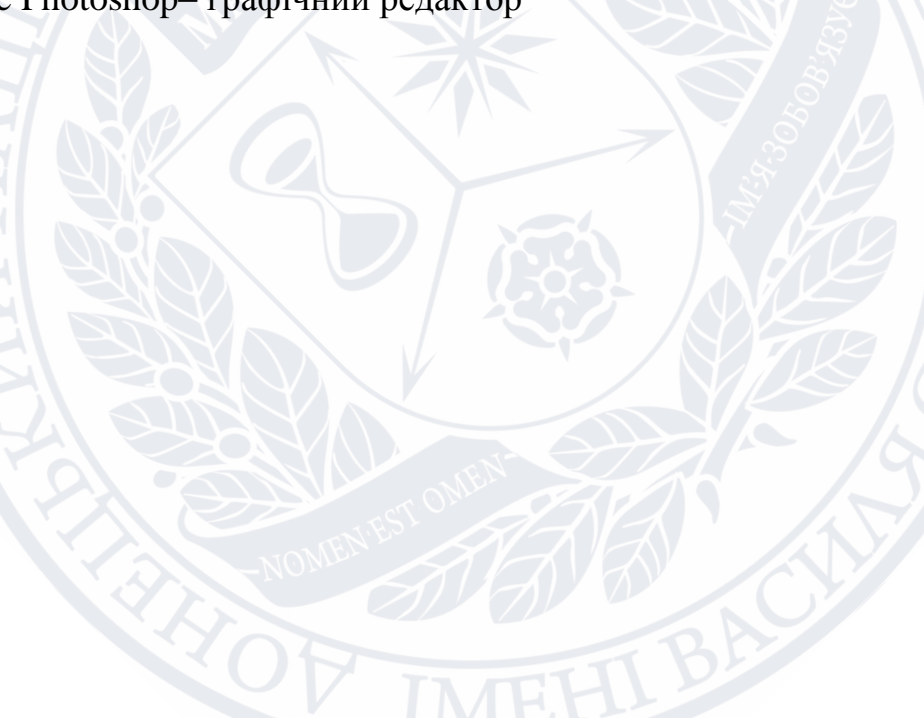

#### **ВСТУП**

<span id="page-6-0"></span>**Актуальність теми.** Дистанційне навчання є сучасною перспективною формою освіти. Новітні технології дозволяють вирішити проблеми забезпечення якісної освіти у випадках недоступності або обмеженої доступності очного навчання. Якісно створені дистанційні курси спрощують засвоєння матеріалу відповідних дисциплін та забезпечують індивідуальний характер навчання. Cистема дистанційного навчання MOODLE (Modular Object Oriented Distance Learning Environment) включає в себе засоби для розробки дистанційних курсів та є однією з найпоширеніших з найбільшою кількістю користувачів і розробників курсів.

Moodle виступає потужним інструментарієм для створення тестів і проведення навчального й контрольного оцінювання знань. У тестових завданнях підтримуються такі типи питань: множинний вибір, на відповідність, правильно/неправильно, коротка відповідь, есе. Платформа оснащена сучасними засобами статистичного аналізу результатів тестування.

**Метою дослідження** є розробка анімаційних моделей структур молекул в курсі «Основи стереохімії» для підвищення якості засвоєння дисципліни студентами IV курсу СО «Бакалавр» денної та заочної форм навчання спеціальності 102 «Хімія».

#### **Завдання дослідження:**

1) провести аналіз системи дистанційного навчання Moodle;

2) дослідити особливості розробки лекцій для дистанційного курсу на платформі Moodle;

3) розробити анімаційні структури;

4) зробити банк анімаційних моделей .

**Об'єкт дослідження:** анімаційні структури на платформі Moodle дистанційного навчання та Adobe After Effects– як графічний редактор для створення анімаційних хімічних структур.

**Апробація результатів:** Магістерська робота пройшла апробацію на І міжнародній (ХІ українській) науковій конференції студентів, аспірантів і молодих учених ХПС-2019 та на ІІ Міжнародній (ХІІ Українській) науковій конференції студентів, аспірантів та молодих учених ХПС-2020, опубліковано тез доповіді:

1. Кальна К. В., Ситник Н. С., Швед О. М. Розробка анімаційних моделей для підвищення якості освоєння дисципліни «Основи стереохімії» на платформі дистанційного навчання Moodle. Хімічні проблеми сьогодення: тези доповіді І міжнар. (ХІ укр.) наук. конф. студентів, аспірантів і молодих учених (м. Вінниця, 27–29 березня 2020 р.). Вінниця: Донецький національний університет імені Василя Стуса, 2020. С. 280. [1]

**Структура та обсяг роботи.** Магістерська робота складається зі вступу, трьох розділів, висновків, списку використаних посилань із 36 найменувань. Загальний обсяг роботи становить 48 сторінок.

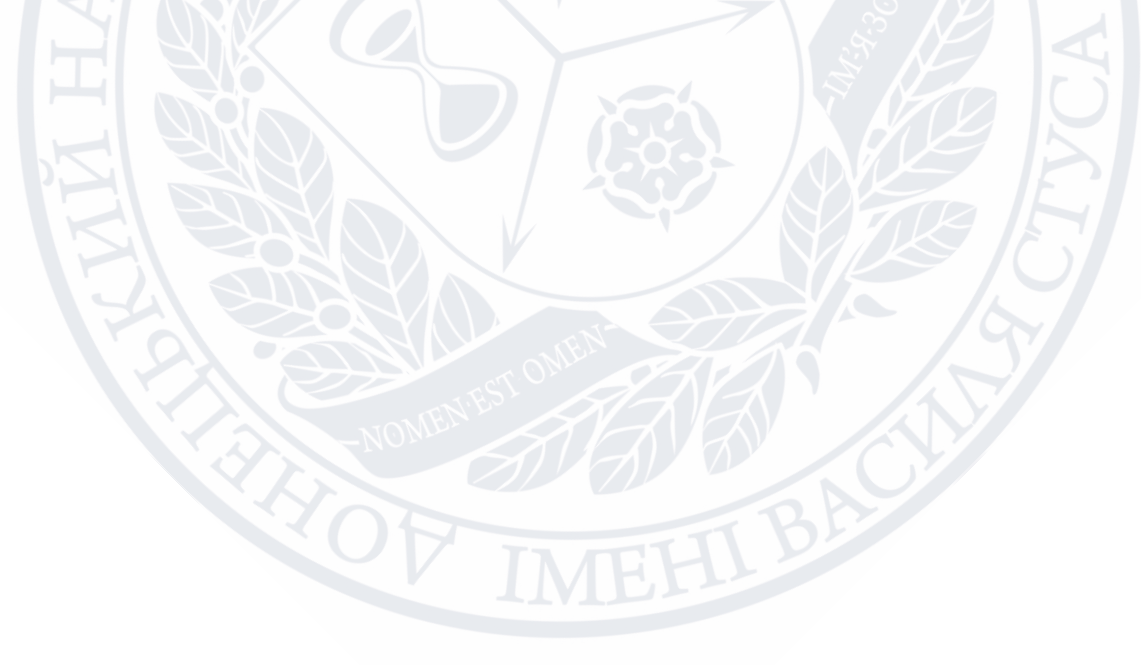

# **РОЗДІЛ 1 ОГЛЯД ЛІТЕРАТУРИ**

## <span id="page-8-2"></span><span id="page-8-1"></span><span id="page-8-0"></span>**1.1. Загальна характеристика платформ для дистанційного навчання**

Дистанційне навчання - новий освітній досвід, що з'явився в Україні зовсім недавно, але вже встиг отримати своє місце в педагогічному середовищі. Необхідність у такому методі навчання обумовлена різними факторами, серед яких можна назвати потребу в інтерактивній взаємодії учнів і викладачів в процесі навчання, надання учням можливості самостійної роботи з освоєння досліджуваного матеріалу. І, звичайно ж, цей спосіб навчання дає можливість навчатися тим, хто в силу певних причин не може це робити в масових установах. Комп'ютеризація населення нашої країни, що почалася в 1997 році, дозволила дистанційній освіті реалізовуватися в сфері педагогічної практики.[2]

При використанні дистанційного навчання можуть використовуватися різні методи донесення навчальної методичної інформації до учнів різних категорій (реферати та конспекти, інтерактивні лекції та семінари). Сьогодні вже змінилося декілька поколінь спеціальних технологій в галузі дистанційної освіти – починаючи від звичайних друкованих освітніх видань до сучасних комп'ютерних технологій: освітнє телебачення, аудіо та відеотрансляції, відеоконференції, E-Learning, різноманітні інтернет-трансляції, інтернетконференції).[3]

#### <span id="page-8-3"></span>1.1.1 **Характеристика системи iSpring Online LMS**

iSpring Online - це веб-система для організації повного циклу дистанційного навчання, розміщення курсів, їх призначення користувачам і доступу до детальної статистики (рис. 1.1).

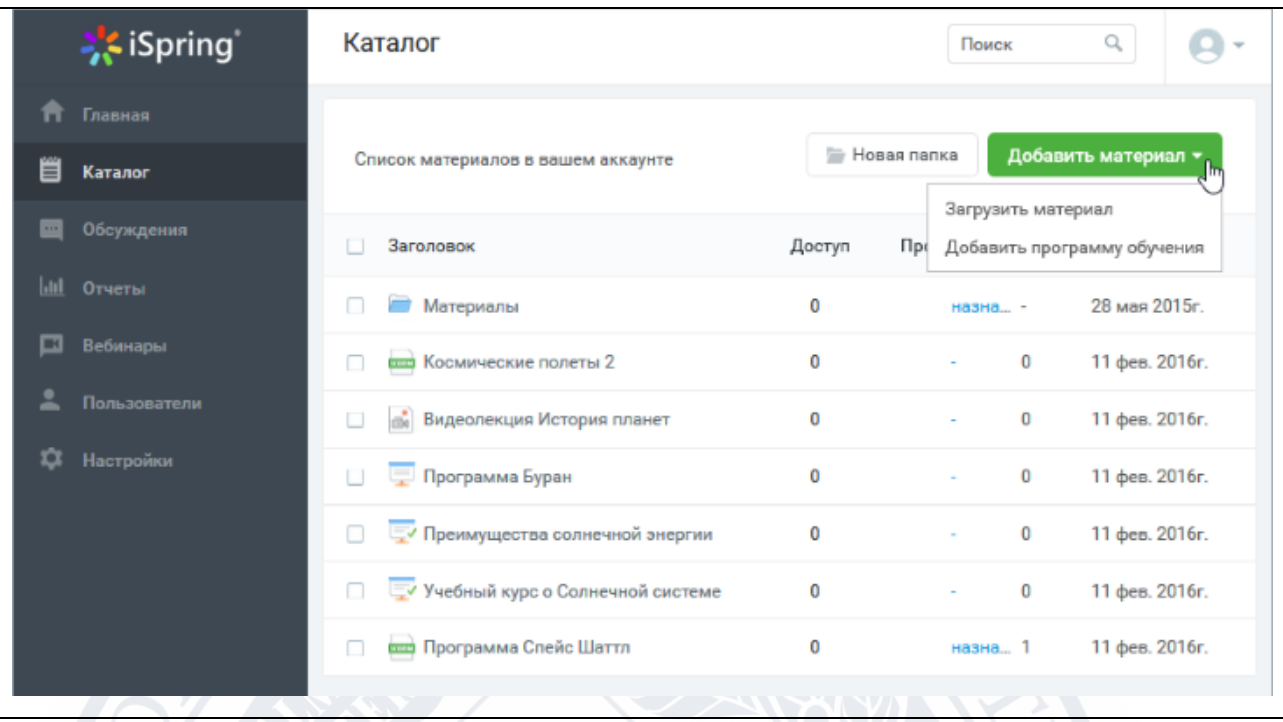

Рисунок 1.1 – Приклад головної сторінки платформи iSpring Online

Сервіс дозволяє розміщувати в хмарному сховищі курси, тести, підтримує аудіо, відео та документи, вміє розсилати запрошення і вимірювати ефективність навчання. Доступна інтеграція з іншими продуктами iSpring і багато інших опцій, включаючи:

- Налаштування фірмового стилю;
- Складання навчальних програм;
- Вебінари;
- Календар заходів;
- Загальний та особистий чати;
- Гейміфікація;
- Продаж курсів;
- Навчання офлайн;
- Видача сертифікатів;
- Необмежений простір для курсів;

Отримати пробний доступ можна на офіційному сайті, заповнивши форму. На пошту прийде лист з двома посиланнями: перехід до навчального порталу і установник програм iSpring Suite.[4]

iSpring Learn підтримує електронні курси в форматі SCORM. Курси, створені в iSpring Suite і опубліковані в iSpring Learn дозволяють збирати детальну статистику по навчанню, як при стандарті xApi (Tin Can).

На платформу також можна завантажувати презентації, зображення, відео і аудіофайли. Якщо є потреба переглядати текстові файли на платформі, то перед завантаженням їх необхідно конвертувати за допомогою iSpring Flip (входить в Suite). Розмір завантаження, як і самого сховища, не обмежений.

За створення навчального контенту відповідає конструктор курсів iSpring Suite. Це надбудова для PowerPoint, яка дозволяє створювати електронні курси з презентацій. В Suite входить шість модулів, що дозволяють створювати інтерактивні курси, тести, діалогові тренажери, відеокурси і книги.

### <span id="page-10-0"></span>1.1.2 **Характеристика системи Blackboard Learn**

Blackboard Learn - це сервіс, який допомагає зробити навчання більш ефективним і за межами традиційних стін. Він дозволяє розширити права і можливості інструкторів, а також здатен спрощувати процес і позбавляти від зайвого навантаження систему. Платформа підійде як для викладачів, так і для студентів. Недоліком сервісу є його вартість.[5]

Ключові можливості Blackboard Learn:

- Доступ з мобільних пристроїв;
- Система повідомлень;
- Можливість відкривати завдання;
- Платформа для спільної роботи;
- Робота з документами;
- Контент-редактор;
- Календар (див. рис. 1.2);
- Аналіз даних;
- Відгуки;
- Управління даними;
- Обговорення календаря;
- Вбудовування відео;
- Створення та управління групами;
- Корпоративні опитування і оцінки курсів;
- Центр оцінювання та сертифікатів;
- Автоматизація оцінок:
- Стандарти, цілі та звіти;
- Управління файлами;
- Звіти про активність.

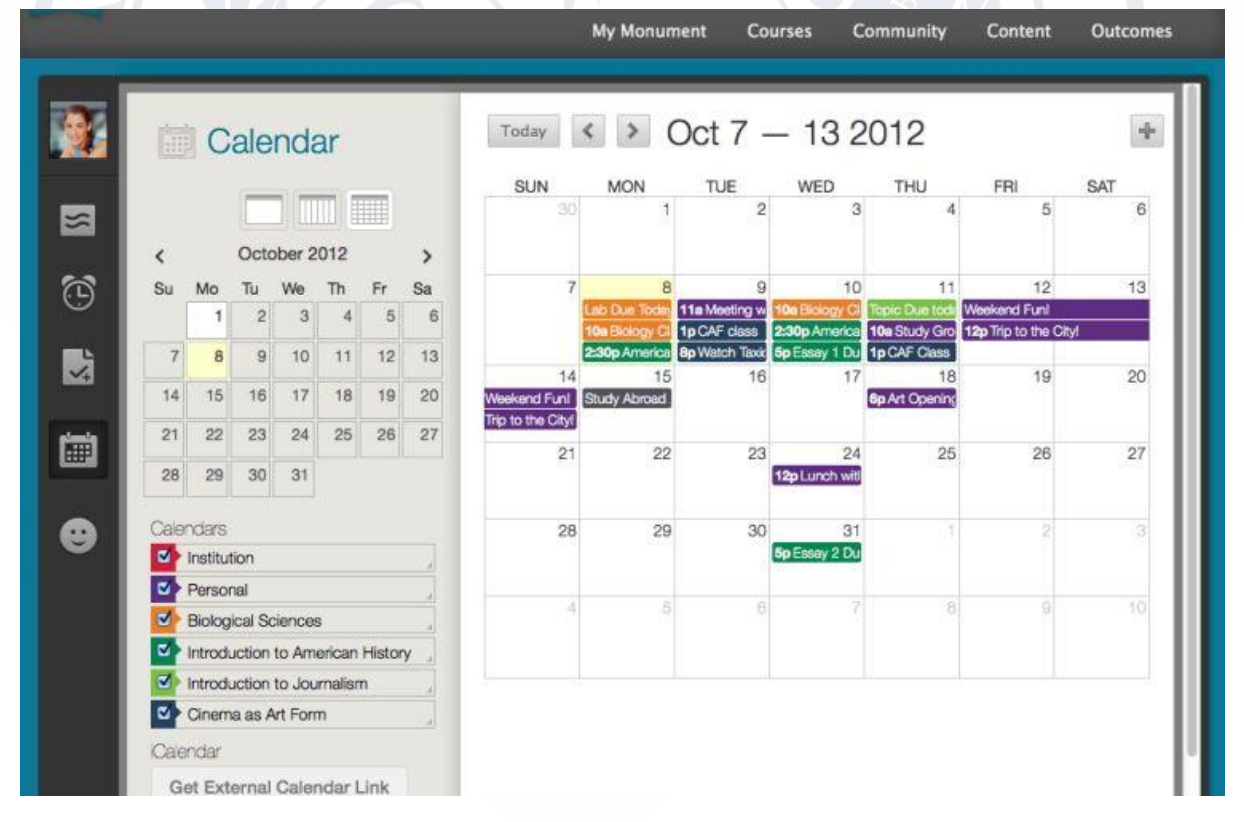

Рисунок 1.2 – Приклад сторінки редагування календаря на платформі Blackboard Learn

### 1.1.3 **Характеристика системи Eliademy**

<span id="page-12-0"></span>Eliademy - це система управління навчанням зі стандартними функціями для такого типу сервісів.

Набір можливостей Eliademy:

- Синхронне навчання;
- Проведення вебінарів;
- Створення каталогу курсів під своїм брендом;
- Створення електронного сертифіката з логотипом організації;
- Редактор курсів;
- Інтерактивний форум;
- Завдання і тести;
- Оцінка робіт;
- Онлайн мультимедіа;
- Система повідомлень;
- Календар;
- Перегляд документів MS Office;
- Конфіденційні курси і відео;
- Управління користувачами і курсами;

Процес створення власного курсу на Eliademy дуже простий. Для початку треба зареєструватися (це можна зробити за допомогою соціальних мереж, таких як Google Plus або Facebook, або заповнивши реєстраційну форму). Після реєстрації можна відразу приступити до створення свого курсу (рис. 1.3).

Крім того, у Eliademy є мобільний додаток для платформи Android, що розширює можливість користування цим проектом.[6].

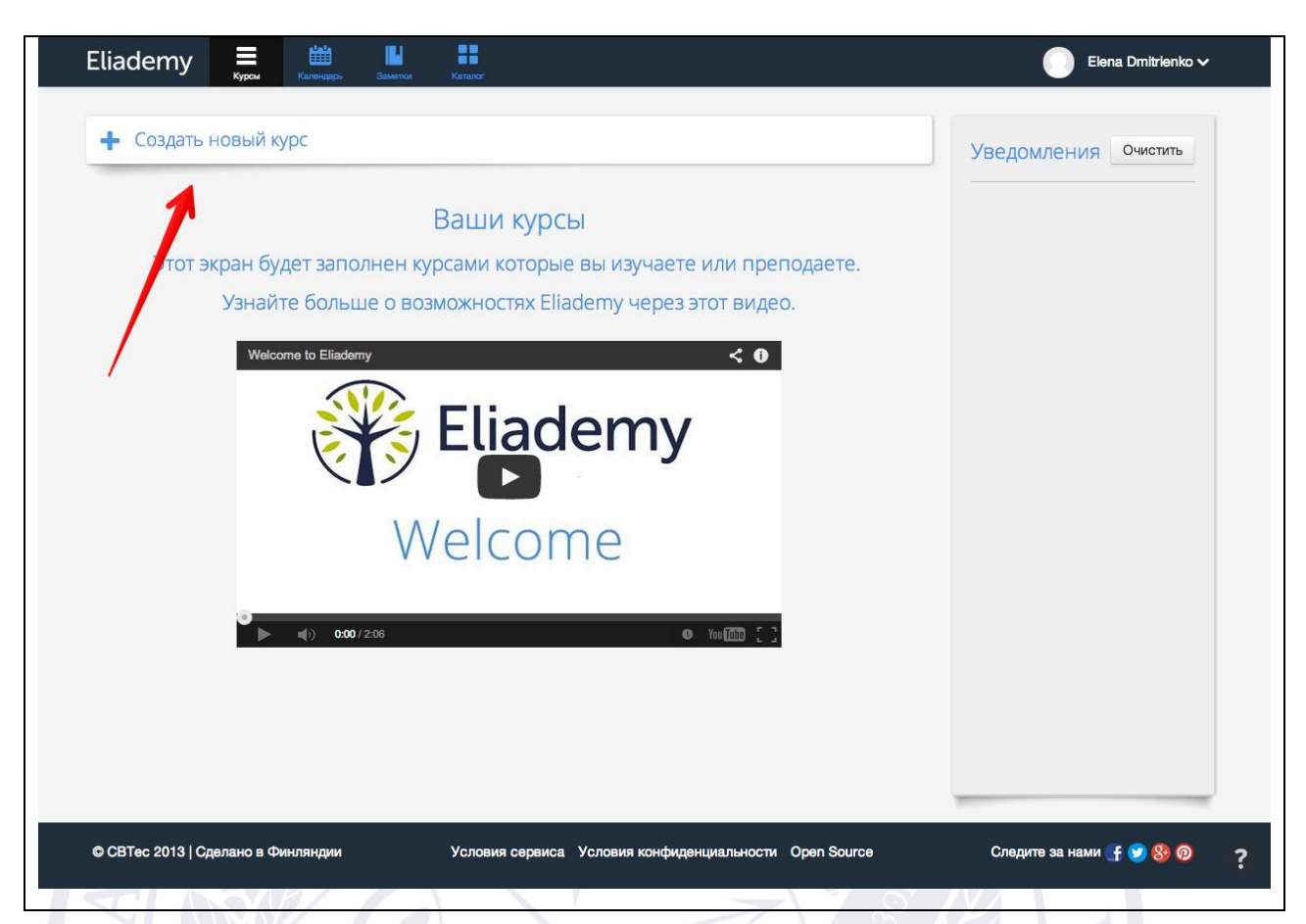

Рисунок 1.3 – Приклад створення власного курсу на платформі Eliademy

### <span id="page-13-0"></span>1.1.4 **Характеристика системи Uchi.Pro**

Uchi.Pro - є платформою організації процесів дистанційного навчання в навчальних центрах ДПО, в коледжах і вузах, на підприємствах [7].

Система характеризується простим створенням курсів (рис. 1.4). Можна додавати навчальні матеріали: лекції, відеоуроки, презентації, - і об'єднувати їх в курси. Як вихідні матеріали, можна використовувати файли PowerPoint, Word, PDF, зображення, аудіо- та відеофайли, давати посилання на зовнішні джерела.

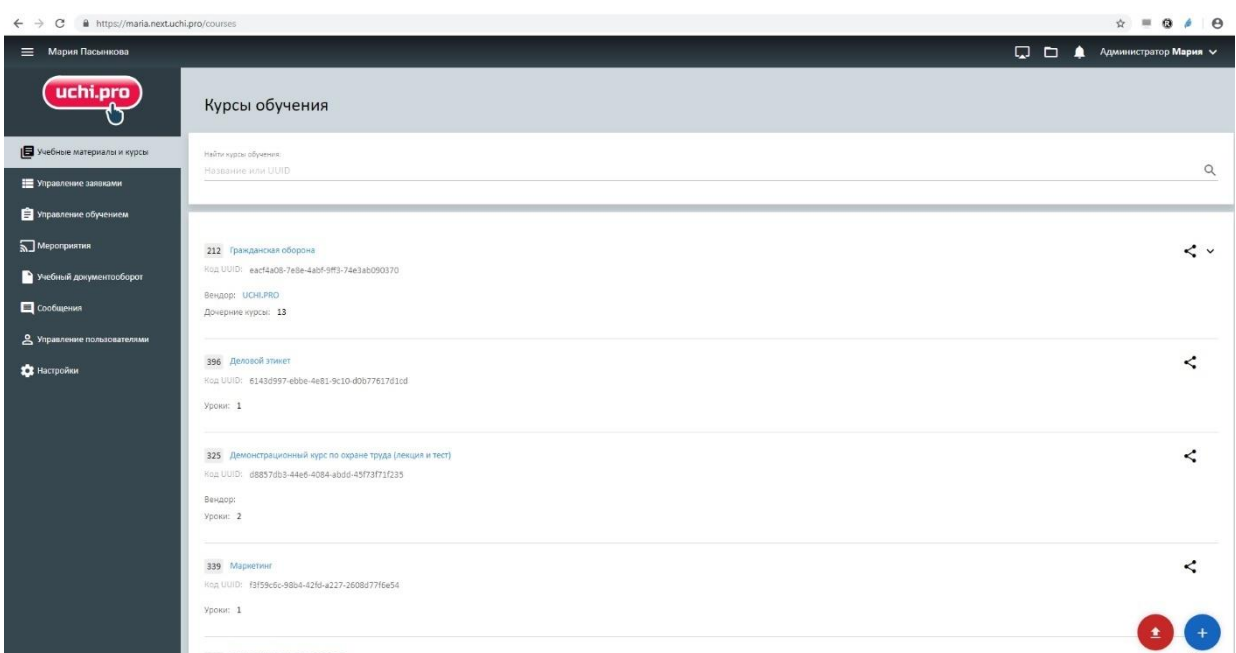

Рисунок 1.4 – Приклад сторінки з наявними курсами на платформі Uchi.Pro

Можливим є створювання тестів, необхідних для певних програм навчання та різні типів питань, зокрема тренувальні тести, тести-тренажери з коментарями, а також інших налаштувань, які допоможуть контролювати рівень знань.

Цікавою та ефективною є форма практичного завдання. Студент може прикріпити до відповіді будь-який файл, а викладач прокоментувати виконання.

Перевагою платформи є інтуїтивно зрозумілий інтерфейс. Однією великою "кнопкою" можна додати нові дані в систему. Іншою - вивантажувати доступні списки або імпортувати навчальний матеріал.[7]

#### 1.1.5 **Характеристика системи «Moodle»**

<span id="page-14-0"></span>Moodle (Modular Object Oriented Dictance Learning Environment) – це система управління навчальним контентом (LCMS – Learning Content Management Systems), за допомогою якої можна створювати електронні навчальні курси і проводити як аудиторне (очне) навчання, так і навчання на відстані (заочне/дистанційне) [8].

Автор концепції платформи e-learning Moodle австралієць Мартін Доугіамас (Martin Dougiamas) вважає, що головною її метою було створення системи, відмінної від доступних на ринку, а саме такої, яка б враховувала педагогічні аспекти, що базуються на основах пізнавальної психології, коли студент (учень) це активний суб'єкт, який самостійно створює свою власну систему знань, користуючись доступними йому джерелами. При цьому роль викладача полягає у мотивуванні й підтримці своїх підопічних шляхом підготовки завдань для самостійного опрацювання, оцінювання результатів їх виконання, коригування знань студентів (учнів). Відповідно до основ суспільного конструктивізму, конструйоване знання найбільш ефективне, коли студенти (учні) навчаються у співпраці. Це можливо тоді, коли студент (учень) працює в групі, ділиться своїми досвідом і думками, будучи відкритим для досвіду і думок інших [8].

Важливою характеристикою проекту Moodle є його web-сайт, котрий є централізованим джерелом відомостей про систему, а також місцем для дискусій та співпраці користувачів Moodle, яка дає можливість використовувати інтерфейс більш, ніж 80 мовами, зокрема українською мовою. Система використовується більше, ніж у 60 тисячах організацій у більш, ніж 200 країн світу (станом на грудень 2010 р.) Офіційний сайт системи MOODLE, без дати). [8].

Перевагою платформи є той факт, що починаючи з 1999 року, вона неодноразово була модифікована і доповнена новими рішеннями та інструментами. Програмне забезпечення платформи написано мовою PHP з використанням безкоштовних загальнодоступних баз даних (MySQL, PostgreSQL). Платформу Moodle можна встановити на будь-яку операційну систему (MS Windows, Unix, Linux) (Ю.В. Триус, 2012).

Система Moodle відповідає таким основним критеріям як: функціональність, надійність, стабільність. У платформі відсутні обмеження за кількістю ліцензій на слухачів (студентів). Є наявність вбудованих засобів розробки та редагування навчального контента, інтеграції різноманітних освітніх матеріалів різного призначення та системи перевірки та оцінювання знань слухачів у режимі он-лайн (тести, завдання, контроль активності на форумах).

Moodle залучена підтримкою міжнародного стандарту SCORM (Sharable Content Object Reference Model) – основи обміну електронними курсами, що забезпечує перенесення ресурсів до інших систем.

Система є зручною і простою у використанні та навігації – інтуїтивно зрозуміла технологія навчання (можливість легко знайти меню допомоги, простота переходу від одного розділу до іншого, спілкування з викладачем (тощо) (Офіційний сайт системи MOODLE, б.д.).

На платформі Moodle викладач може за своїм бажанням використовувати тематичну або календарну структуризацію курсу. При тематичній структуризації курс поділяється на секції за темами. При календарній структуризації – кожний тиждень вивчення курсу являє собою окрему секцію. Така структуризація зручна при дистанційній організації навчання й надає можливість студентам правильно планувати свою навчальну роботу [8]..

Оскільки контроль якості знань є важливою частиною процесу освіти та професійної підготовки спеціалістів у різних галузях, він є спільною діяльністю викладача та студента. Оцінка та контроль знань виконують одночасно найважливіші функції перевірки засвоєння і практичного застосування одержаних під час навчального процесу знань у суб'єкта навчання [9].

Система Moodle дає змогу оцінювати роботу студентів, що виконувалася в таких елементах курсу як Лекція (рис. 1.5), Завдання, Форум, Глосарій, Чат, Семінар і т. д [10].

| Лекція 2.                                               |                         |                                                                                                    | Повернутися до: Тема 2 • Э                               |
|---------------------------------------------------------|-------------------------|----------------------------------------------------------------------------------------------------|----------------------------------------------------------|
| Попередньо переглянути<br>Редагувати                    | Звіти<br>Опінювання есе |                                                                                                    |                                                          |
| Розгорнутий<br>Згорнуто                                 |                         |                                                                                                    |                                                          |
| Заголовок сторінки                                      | Формат сторінки         | Перейти                                                                                                    | Дії                                                      |
| Зміст                                                   | Вміст                   | 1. Перспективні формули та проекційні<br>формули Фішера<br>2. Типи хіральності<br>3. Номенклатура IUPAC сполук з різним<br>типом хіральності | <b>SBQX</b><br>Додати нову сторінку<br>7                 |
| 1. Перспективні формули та проекційні<br>формули Фішера | Вміст                   | Наступна сторінка                                                                                                    | <b>GQX</b><br>Додати нову сторінку<br>$\pmb{\mathrm{v}}$ |
| Запитання 1                                             | Множинний вибір         | Наступна сторінка<br>Попередня сторінка<br>Попередня сторінка<br>Попередня сторінка                                                          | <b>SBQX</b><br>Додати нову сторінку<br>7                 |
| Запитання 2                                             | Множинний вибір         | Наступна сторінка<br>1. Перспективні формули та проекційні<br>формули Фішера<br>1. Перспективні формули та проекційні<br>формули Фішера      | 8BX<br>Додати нову сторінку<br>7                         |

Рисунок 1.5 – Приклад сторінки редагування лекції на платформі Moodle

Оцінювання здійснюється за шкалами, що були обрані викладачем. Можливою є оцінювання статей Wiki, глосарія, відповідей на форумі іншими учасниками курсу. Існує журнал оцінювання, у якому усі оцінки можуть бути переглянуті. Даний журнал має багато налаштувань для відображення та групування оцінок.[10]

Враховуючи всі вище перераховані характеристики можна зробити висновок, що система Moodle є найоптимальнішим варіантом для створення дистанційних курсів. Інші платформи значно поступаються сервісу Moodle за простотою користування, вартістю та переліком можливостей системи.

#### <span id="page-17-0"></span>**1.2 Загальна характеристика курсу «Основи стереохімії»**

Стереохімія вивчає просторову будову молекул та її вплив на хімічні та фізико-хімічні властивості. Дисципліна має свої підходи до вивчення молекул, власну теоретичну базу, термінологію, її методи застосовуються до всіх молекулярних об'єктів з органічною, неорганічною, металоорганічною природою.

Важливою кроком на шляху до розуміння даного курсу є вивчення операцій та елементів симетрії.

#### 1.2.1 **Класифікація операцій та елементів симетрії**

<span id="page-18-0"></span>Обов'язковою умовою хіральності молекули є несумісність об'єкта з його дзеркальним відображенням в ідеальному плоскому дзеркалі. Для полегшення розпізнавання хіральних (рис. 1.6) молекул використовують теорію симетрії.

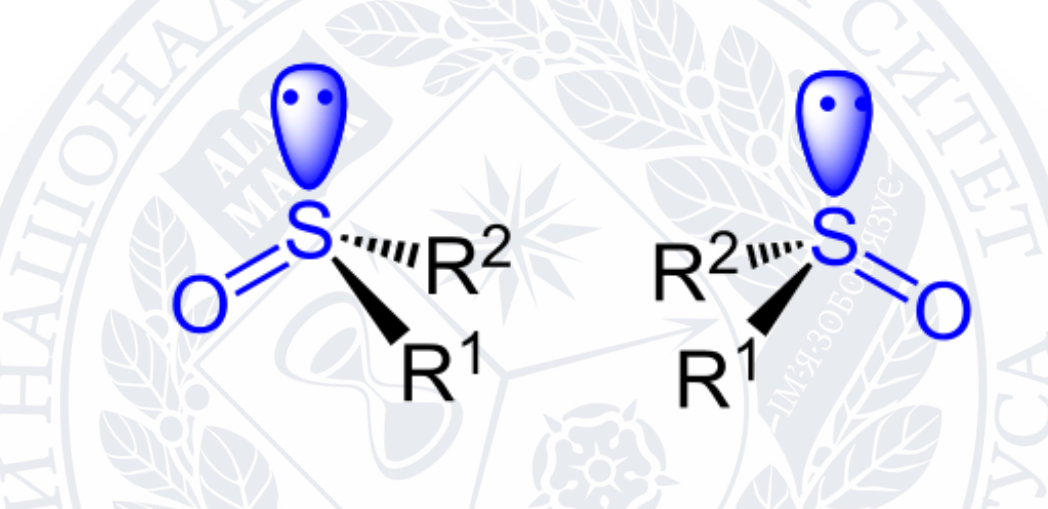

Рисунок 1.6 – Хіральний атом сульфуру

Операція симетрії — перетворення [\(дзеркальне відбиття,](https://uk.wikipedia.org/wiki/%D0%92%D1%96%D0%B4%D0%B1%D0%B8%D1%82%D1%82%D1%8F_(%D0%B3%D0%B5%D0%BE%D0%BC%D0%B5%D1%82%D1%80%D1%96%D1%8F)) обертання, перенос), внаслідок якого простір чи фігура суміщаються з собою. Операції симетрії, коли принаймні одна точка об'єкта залишається нерухомою, називаються точковими, а нерухома точка, що не змінює положення при всіх точкових операціях симетрії цього об'єкта – це центр ваги об'єкта, у якому перетинаються всі осі та площини симетрії. Такою точкою є центр сфери чи тетраедра.

Кожній операції симетрії відповідає певний елемент симетрії. Елементом симетрії називається геометричне місце точок, що залишаються нерухомими при даній операції симетрії.

Основними елементами симетрії є:

1) власні осі обертання, що у системі позначень Шенфліса мають символ Cn, де n – порядок осі, який означає, що поворот молекули на кут  $2\pi/n$  радіан веде до структури, що не відрізняється від вихідної,

2) невласні осі обертання чи дзеркально-поворотні осі (Sn),

3) дзеркальні площини симетрії (σ). Якщо відображення від якоїсь площини переводить кожний вузол гратки в його дзеркальне зображення, то площина називається дзеркальною.

4) центр інверсії (і), точка всередині геометричної фігури, яка має ту властивість, що будь-яка проведена через неї пряма зустрічає однакові точки фігури на рівних віддалях.

5) тотожне перетворення (Е).

Відповідно до вказаного вище, операції симетрії поділяють на поворот об`єкта навколо осі симетрії Сn; поворот навколо осі з наступним відображенням у площині, перпендикулярній цій осі (Sn); відображенням в площині симетрії σ; інверсію в центрі симетрії і й операцію ідентичності Е. Під час операції ідентичності з молекулою нічого не відбувається, але ця операція має сенс тому, що вона дозволяє включити в єдину класифікацію симетричні і асиметричні об'єкти.[11]

### 1.2.2 **Точкові групи симетрії**

<span id="page-19-0"></span>Оскільки в молекулах може бути не один, а декілька елементів симетрії, їх зручніше класифікувати за точковими групами симетрії. Набір усіх операцій симетрії об'єкта утворює його групу симетрії. Відомі чотири типи точкових груп симетрії (рис.1.7).

До типу 1 належать точкові групи С1, Сs , Cі , що не мають нетривіальних поворотних осей, вони називаються неаксіальними.

До типу 2 належать аксіальні групи з єдиною поворотною віссю. У групі Cn інших елементів симетрії немає, у групі Cnv є n вертикальних пло-

щин  $\sigma_v$ , у місці перетинання яких знаходиться вісь Cn, а в групі Cnh одна горизонтальна площина  $\sigma_h$ , що перпендикулярна осі Сп. Сюди входить і група Sn, оскільки за наявності дзеркально-поворотної осі порядку n обов'язково є і власна вісь порядку n/2 (C2 у S4, C3 у S6 і т. д.). При непарному n осі Sn можуть бути подані як комбінації інших операцій. Для нижчих порядків  $S1 \equiv \sigma i$  $S2 \equiv i$ .

Точкові групи типу 3 мають одну вісь Сn і n осей другого порядку, що перпендикулярні осі Сn. Такі групи називаються діедральними. Якщо немає площин симетрії, група позначається як Dn, якщо є кілька площин  $\sigma_{v}$  (вертикальних) – Dnd, а якщо ще і горизонтальна площина  $\sigma_h$ , то група позначається Dnh.

До типу 4 належать точкові групи, що мають більше ніж одну вісь порядку вище двох. Такі групи називаються кубічними. До них належать точкові групи правильних фігур: тетраедра (Td), октаедра і куба (Oh), ікосаедра і додекаедра (Іh). Максимальну симетрію має сфера, що належить граничній групі Kh, яка крім Cn + σh, містить всі можливі операції симетрії. Зазначимо, що терміни «тетраедрична будова» і «симетрія Td» не ідентичні. Наприклад, молекула хлороформу CHCl<sub>3</sub> має тетраедричну будову, однак її симетрія не є тетраедричною; вона належить до групи C3v (як аміак), а не до групи Td.[11]

| Tи                        | Позна-                   | Елементи                                                 | Приклади                                                                                                    |
|---------------------------|--------------------------|----------------------------------------------------------|----------------------------------------------------------------------------------------------------|
| П                         | чення                    | симетрії                                                 |                                                                                                    |
| $\boldsymbol{\mathit{I}}$ | $\mathcal{Z}$            | $\boldsymbol{\beta}$                                     | $\boldsymbol{4}$                                                                                                    |
| $\overline{1}$            | $C_1$                    | $E \equiv C_1$                                           | CH <sub>3</sub><br>R.<br>Η<br>·R<br>$\bigoplus$<br>R<br>$H_3C/\overline{H}$<br>CH <sub>3</sub><br>H<br>Η<br>CH <sub>3</sub><br>$(C_1)$<br>R                                                                        |
|                           |                          |                                                          | циклогептен                                                                                                    |
|                           | $C_{S}$                  | $S_1 \equiv \sigma$                                      | $\mathbf{F}_{\mathbf{z}}$<br>Н<br>$Cl\blacktriangle$                                                                                                    |
|                           | $C_i$                    | $S_2 \equiv i$                                           | $\sim$ Cl<br>F<br>H                                                                                                    |
| $\overline{2}$            | $C_n$                    | $\mathbf{C}_\mathrm{n}$                                  | R<br>R<br>$C_3$ (R $\Leftrightarrow$ H)<br>$C_{3V}$ (R=H)                                                                                                    |
|                           | $S_n$                    | $S_n + C_{n/2}$                                          | R<br>Н<br>CH <sub>3</sub><br>R.<br>R,<br>$\bigoplus$<br>$H_3C$<br>H'<br>Ή                                                                                                    |
|                           | $C_{nv}$<br>$C_{\rm nh}$ | $S_x + n\sigma_y$<br>$C_n + \sigma_h$                    | H<br>CH <sub>3</sub><br>R'<br>${\bf R}$<br>$(S_4)$<br>$(S_4)$<br>$H_2O(C_{2V})$ , NH <sub>3</sub> (C <sub>3V</sub> ), конус (C <sub>XV</sub> ),<br>циклогексан $(C_{3V})$<br>$C_3$ (R $\cong$ H)<br>$C_{3h}$ (R=H) |
|                           |                          |                                                          | R                                                                                                    |
| 3                         | $\mathbf{D}_\mathrm{n}$  | $C_n$ + n $C_2 \perp C_n$                                | $\widetilde{\text{CH}}_2$<br>CH <sub>2</sub><br>$\mathcal{C}_{2}$<br>$(D_2)$                                                                                                    |
|                           | $D_{nd}$                 | $C_n$ + $nC_2 \perp C_n$ + $n\sigma_v$                   | Конформація «крісло» циклогексану (D3d)                                                                                                    |
|                           | $D_{nh}$                 | $C_n$ + n $C_2 \perp C_n$ + n $\sigma_v$<br>$+ \sigma_n$ | Бензол ( $D_{6h}$ ); 1,3,5-трихлорбензол<br>$(D_{3h})$ , циліндр $(D_{xh})$                                                                                                    |
| $\overline{4}$            | $T_d$                    | $4C_3 + 3C_2 + S_4 + 6\sigma$                            | Тетраедр (метан, адамантан)                                                                                                    |
|                           |                          | $3C_4 + 4C_3 + 6C_2 + I$                                 | Октаедр                                                                                                    |
|                           | O <sub>h</sub>           | $+9\sigma$                                               |                                                                                                    |
|                           | I <sub>h</sub>           |                                                          | Ікосаедр, додекаедр                                                                                                    |

Рисунок 1.7 – Приклади структур молекул та відповідних їм елементів симет-

#### **1.3 Роль анімації в дистанційних курсах**

<span id="page-22-0"></span>Анімація (комп'ютерна симуляція), або, як її ще називають, Action Learning, є дуже перспективним напрямком у навчанні. Без візуального представлення інформації не відбувається в сучасному світі жодна бізнес-зустріч чи конференція. Це ж стосується і навчального процесу. Навчання студентів вимагає особливого ефективного підходу. Це потрібно, в першу чергу, для того, щоб створити внутрішню мотивацію у вдосконаленні своїх знань і професійних навичок. Сучасні засоби мультимедіа: зображення, анімація, аудіо та відеоматеріали дозволяють значно спростити і, в той же час, зробити набагато ефективнішим процес навчання.

Анімація сьогодні використовується для створення електронних підручників, для розробки програмного забезпечення в рамках освітньої системи, для створення презентацій і звітів з пройденого матеріалу. Багато викладачів використовують у своїх лекціях сучасне обладнання: проектори, які допомагають зробити лекції більш жвавими та легкими до запам'ятовування. Анімація стимулює до активності тих, хто навчається. Сприйняття інформації за допомогою таких методів допомагає отримати більш глибокі враження й керувати увагою аудиторії, створює стимули продовжувати навчання з даної дисципліни.[12]

Флеш-анімація розвивається швидкими темпами. Це дає можливість включати більш сучасні елементи в навчальний процес і проводити заняття якісно й організовано. Лекції, лабораторні роботи, модулі й тестові завдання – за допомогою анімації стають більш зрозумілими й доступними кожному.

Фахівці за допомогою досліджень підтвердили, що анімація сприяє підвищенню ефективності навчального процесу. Головне – не зациклюватися саме на самій навчальній анімації, гармонійно розподіляти кількість візуальних ефектів і текстового матеріалу, створювати всі умови для якісного сприйняття інформації тими хто навчається.

<span id="page-23-0"></span>Сам процес створення анімації не настільки складний, як це може здатися на перший погляд. Часто достатньо приготувати всього декілька послідовних кадрів, об'єднавши які можна отримати просту, але наочну, повноцінну анімовану композицію. Складність полягає у виборі програмних засобів, які дозволяють створювати невеликі анімації. Основна вимога до такого продукту – доступність і простота використання. Доступність визначається поширеністю і вартістю ліцензії на даний продукт. Простота використання – особливо важливий пункт в цьому питанні, оскільки користувач (педагог) повинен бути позбавлений необхідності тривалого освоєння функціоналу програми. Цим вимогам, як правило, рідко відповідають програми для створення тривимірної анімації. Тому основний акцент при виборі програмного забезпечення необхідно робити на програми створення двовимірної анімації. Найбільш простими у використанні є програми, принцип роботи яких заснований на створенні анімації за допомогою об'єднання ряду заздалегідь приготовлених кадрів, або редагування у вікні самої програми вихідного зображення. Всім вище перерахованим вимогам відповідає графічний редактор Adobe After Effects.[13]

24

### **14. РОЗДІЛ 2**

### **ЕКСПЕРИМЕНТАЛЬНА ЧАСТИНА**

### <span id="page-24-0"></span>**2.1 Розробка інтерактивних лекцій з наявністю анімацій**

<span id="page-24-1"></span>Для створення лекцій у режимі редагування у меню «Додати діяльність або ресурс» необхідно обрати пункт «Урок» (рис. 2.1).

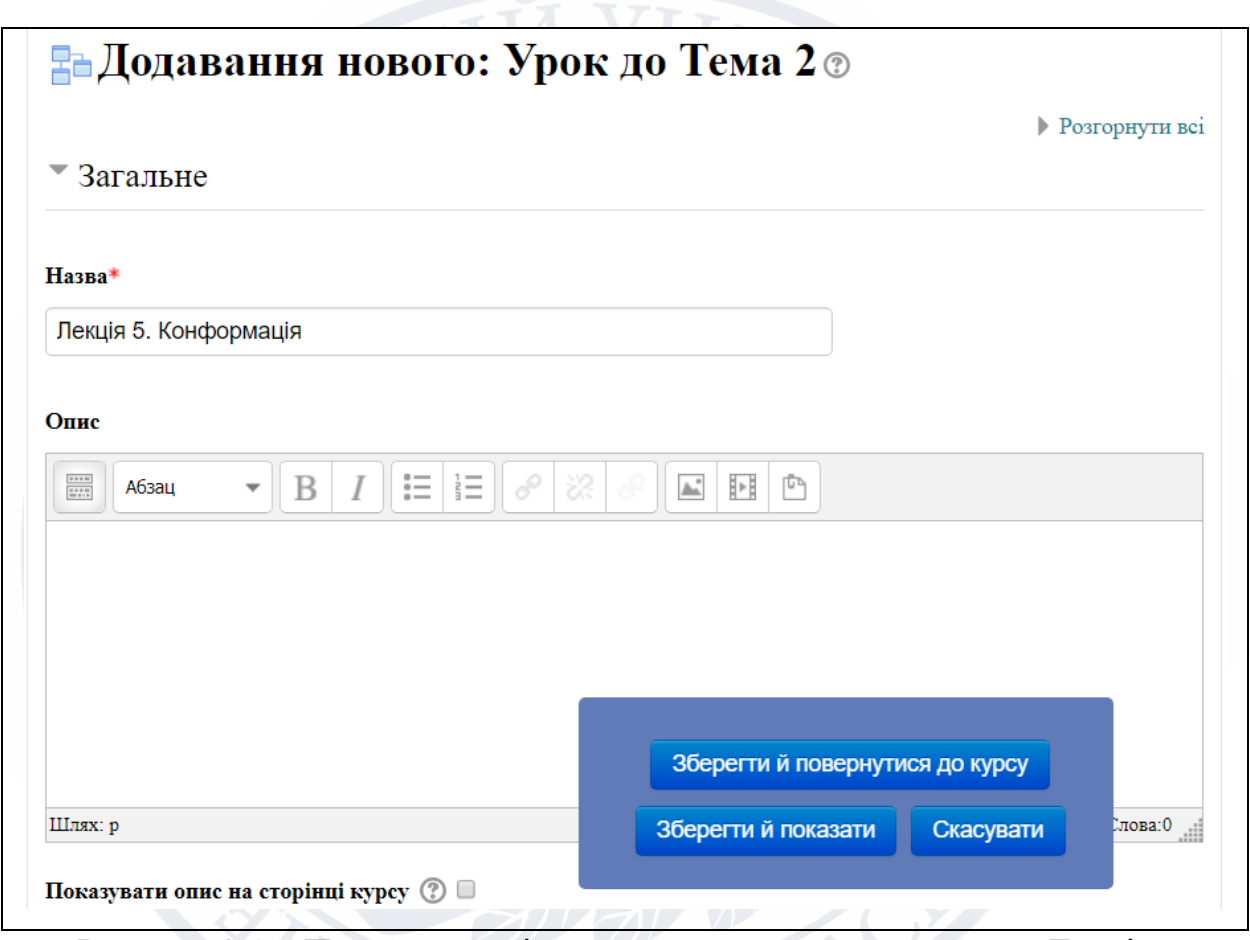

Рисунок 2.1 ‒ Приклад сторінки створення елементу курсу «Лекція»

Наступним обов'язковим етапом є додавання матеріалу лекції. Необхідно обрати опцію «Додати сторінку з даними» та заповнити обов'язкові поля (рисунок 2.2).

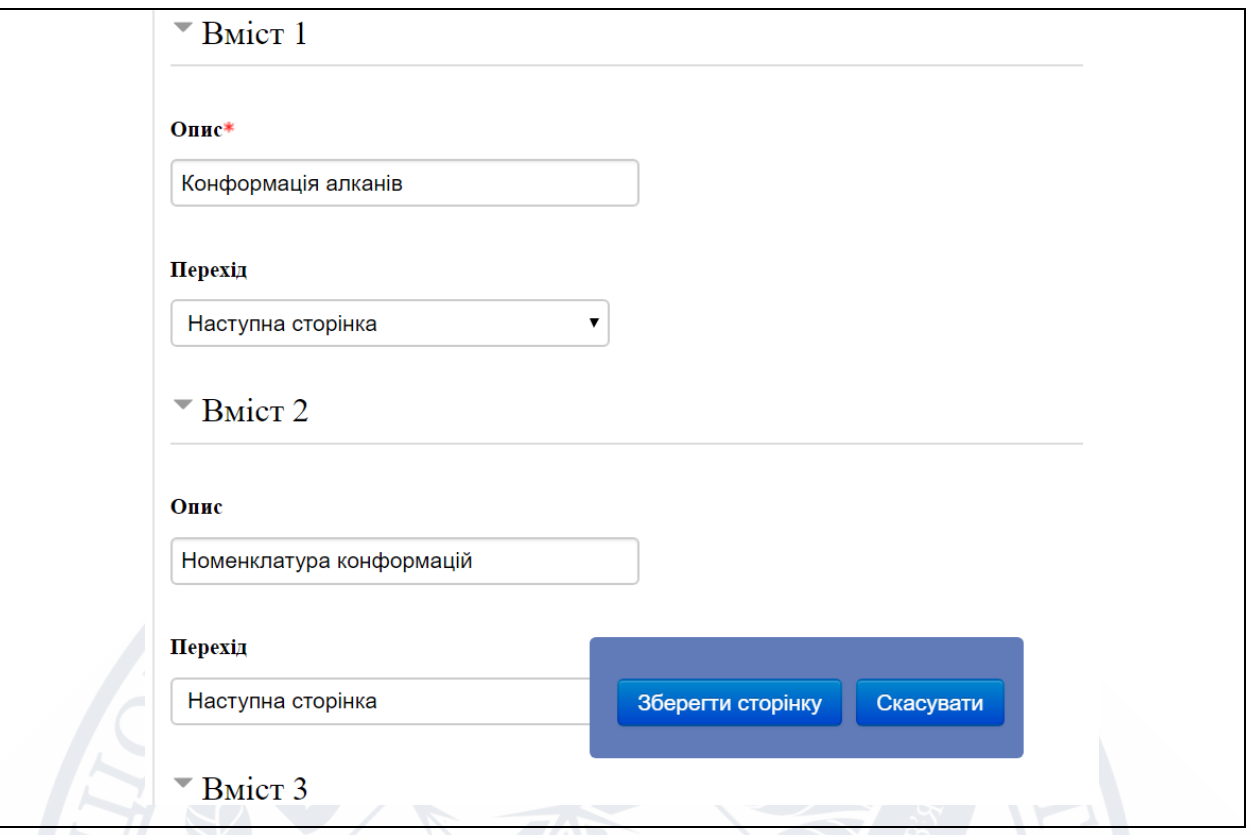

Рисунок 2.2 ‒ Приклад сторінки редагування елементу курсу «Лекція»

Для того, щоб додати вміст лекції, у полі «Опис» необхідно написати текст, який буде відображатися на кнопці-посиланні на сторінці лекції. У полі «Перехід» потрібно вибрати сторінку, на яку потрібно перейти після вивчення даного розділу.[14]

Далі необхідно додати питання. Для цього у меню редагування лекції «Дії» обирають «Додати питання». На відміну від модуля «Тест» елемент «Урок» містить менше типів тестових завдань: множинний вибір, на відповідність, коротка відповідь, числове, есе та правильно/неправильно. Обираємо необхідний тип питання та додаємо.

Щоб додати в лекцію потрібну анімацію, необхідно у полі «Опис» обрати опцію «Додати медіафайл». Наступним кроком є завантаження анімованої структури до матеріалу, у відповідності до написаного в лекції. Файл із анімацією можна додати як архівом так і окремим файлом. [15]

#### <span id="page-26-0"></span>**2.2 Методика розробки анімованих структур**

#### <span id="page-26-1"></span>**2.2.1 Загальна характеристика графічних редакторів.**

Без комп'ютерної графіки неможливо уявити як комп'ютерний, так і звичайний, цілком матеріальний світ. Сьогодні комп'ютери і їх комп'ютерна графіка невід'ємний елемент життя сучасного суспільства. Тому створено програми до створення і редагування зображень та відео, тобто графічні редактори. Зокрема для створення анімації використовуються такі програми:

1. Moho[16]. Один з кращих профільних інструментів для роботи з векторною 2D-анімацією. Moho дозволяє малювати на графічному планшеті, робити розкадровки та пошарово обробляти об'єкти у вбудованому графічному редакторі. Утиліта має бібліотеку візуальних об'єктів і персонажів, забезпечує реалістичну фізику, а також інтегрована з двигуном Unity.

2. Adobe Animate [16]. Потужна програма для веб-дизайну з пакету Adobe, яка дозволяє створювати векторну графіку і анімацію. З Animate однаково легко як обробити готове зображення, так розробити нове з нуля. Додаток підтримує інтеграцію з іншими продуктами Adobe. Після експорту контент можна використовувати в інтернет мережі.

3. Synfig Studio [16]. Досить простий у використанні редактор 2Dанімації з відкритим вихідним кодом. Synfig дозволяє створювати анімацію, застосовувати фільтри та ефекти затінення. Є підтримка скелетної анімації. Дуже зручною можливістю є функція рендеру готового матеріалу в зручний час або взагалі на іншому комп'ютері.

4. Pencil2D [16]. Мінімалістичний додаток з відкритим вихідним кодом для роботи з простою 2D-графікою. Легко обробляє як векторну, так і растрову графіку, вміє додавати ефекти і фільтри. Містить корисні підказки та приклади, які допоможуть у виконанні роботи початківцям аніматорам.

5. Adobe After Effects [16]. — програмне забезпечення компанії Adobe Systems для редагування відео і динамічних зображень, розробки композицій, анімації і створення різних ефектів. Широко застосовується в обробці знятого

відеоматеріалу, при створенні рекламних роликів, у виробництві анімації (для телебачення і web), титрів для художніх і телевізійних фільмів, а також для цілого ряду інших завдань, в яких потрібно використання цифрових відеоефектів [17].

#### <span id="page-27-0"></span>**2.2.2 Переваги Adobe After Effects та Adobe Photoshop**

«Adobe Systems»— американська компанія, що займається розробкою програмного забезпечення базована в Сан-Хосе, Каліфорнія, що була заснована у грудні 1982 року Джоном Варноком й Чарльзом Гешке. Компанія Adobe зіграла визначну роль у революції комп'ютерних публікацій [18].

After Effects - чудовий інструмент, який з моменту своєї появи широко використовується для створення візуальних ефектів та анімацій. After Effects працює в парі з Adobe Photoshop, який, в свою чергу, є лідером ринку в галузі комерційних засобів редагування растрових зображень і найвідомішим продуктом фірми Adobe. У наш час Photoshop доступний на платформах Mac OS X/Mac OS і Microsoft Windows. Ранні версії редактора були портовані під SGI IRIX, але офіційна підтримка була припинена, починаючи з третьої версії продукту. Для версії CS і CS6 можливий запуск під Linux за допомогою альтернативи Windows API — Wine.

Photoshop, головним чином, призначений для редагування цифрових фотографій та створення растрової графіки. Особливості Adobe Photoshop полягають у багатому інструментарії для операції створення і обробки зображень, високій якості обробки графічних зображень, зручності й простоті в експлуатації, широких можливостях до автоматизації обробки растрових зображень, які базуються на використанні сценаріїв, механізмах роботи з кольоровими профілями, які допускають їх втілення в файли зображень з метою автоматичної корекції кольорових параметрів при виводі на друк для різних пристроїв, великому наборі команд фільтрації, за допомогою яких можна створювати найрізноманітніші художні ефекти.

Переваги After Effects полягають в функціях анімації і автоматизації. Це означає, що в After Effects найкраще виконувати завдання, які можуть бути автоматизовані від кадру до кадру. Наприклад, можна використовувати функції трасування руху After Effects, а потім автоматично застосувати це же рух до обведення, виконаної за допомогою інструменту «Штамп». After Effects може також автоматично створювати тривимірні шари для імітації площин, створених функцією «Перспектива» Photoshop (рис. 2.3).

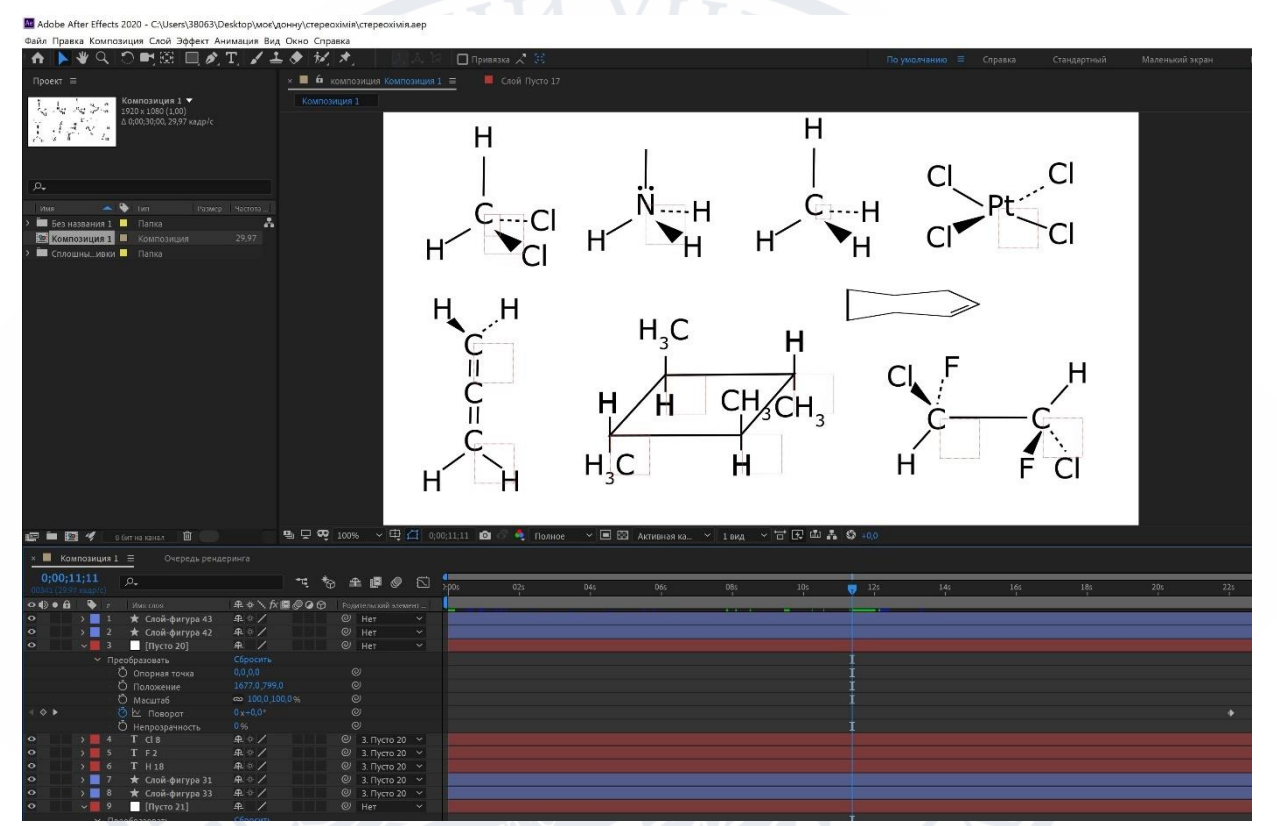

Рисунок 2.3 – Вікно створення анімацій у редакторі After Effects

При імпорті або експорті файлу PSD After Effects може зберігати окремі шари, маски, стилі шарів, і більшість інших атрибутів. При імпорті файлу PSD в After Effects можна вказати, чи буде він імпортовано як зведене зображення або як композиція з окремими шарами без змін.

Функції анімації і відео у Photoshop включають просту анімацію на основі ключових кадрів. After Effects використовує схожий інтерфейс, але має набагато більше різноманітних функцій анімації.[19]

#### **2.2.3 Структура роботи у Adobe After Effects**

<span id="page-29-0"></span>Стереохімічне мислення є важливим як і в традиційних розділах хімії, так і в нових галузях науки, таких як хімія матеріалів, хімічна біологія та ін. Нині систематичне вивчення стереохімії, яку найчастіше вважають заплутаною та складною дисципліною, є необхідним і фахівцям, що вдосконалюють свої знання, і студентам на початковому рівні освіті.

Для досягнення мети роботи, а саме розробити анімаційні моделі елементів курсу «Основи стереохімії» для підвищення якості освоєння дисципліни студентами IV курсу СО «Бакалавр» денної та заочної форм навчання спеціальності 102 «Хімія» відпрацьована методика створення анімаційних структур молекул, на прикладі яких розглядаються ті чи інші елементи симетрії, операції симетрії, точкові групи симетрії.

Для кращого засвоєння дисципліни для лекцій курсу підготовані комплекти структур, для яких запропоновані різні конфігурації, що у вигляді анімацій трансформуються одна в одну. В курсі передбачена можливість наглядної демонстрації просторової будови молекул. Це надає перевагу вивчення матеріалу над звичайним посібникам. Необхідною умовою якісного представлення матеріалу з даної дисципліни є зображення структурних формул речовин.

Першим кроком у розробці анімованої струкрури є створення растрового файлу Adobe Photoshop. Файл повинен містити шари із структурним зображеннями молекули. Кожен шар окремо має зображати кожен елемент молекули (рис. 2.4)[20].

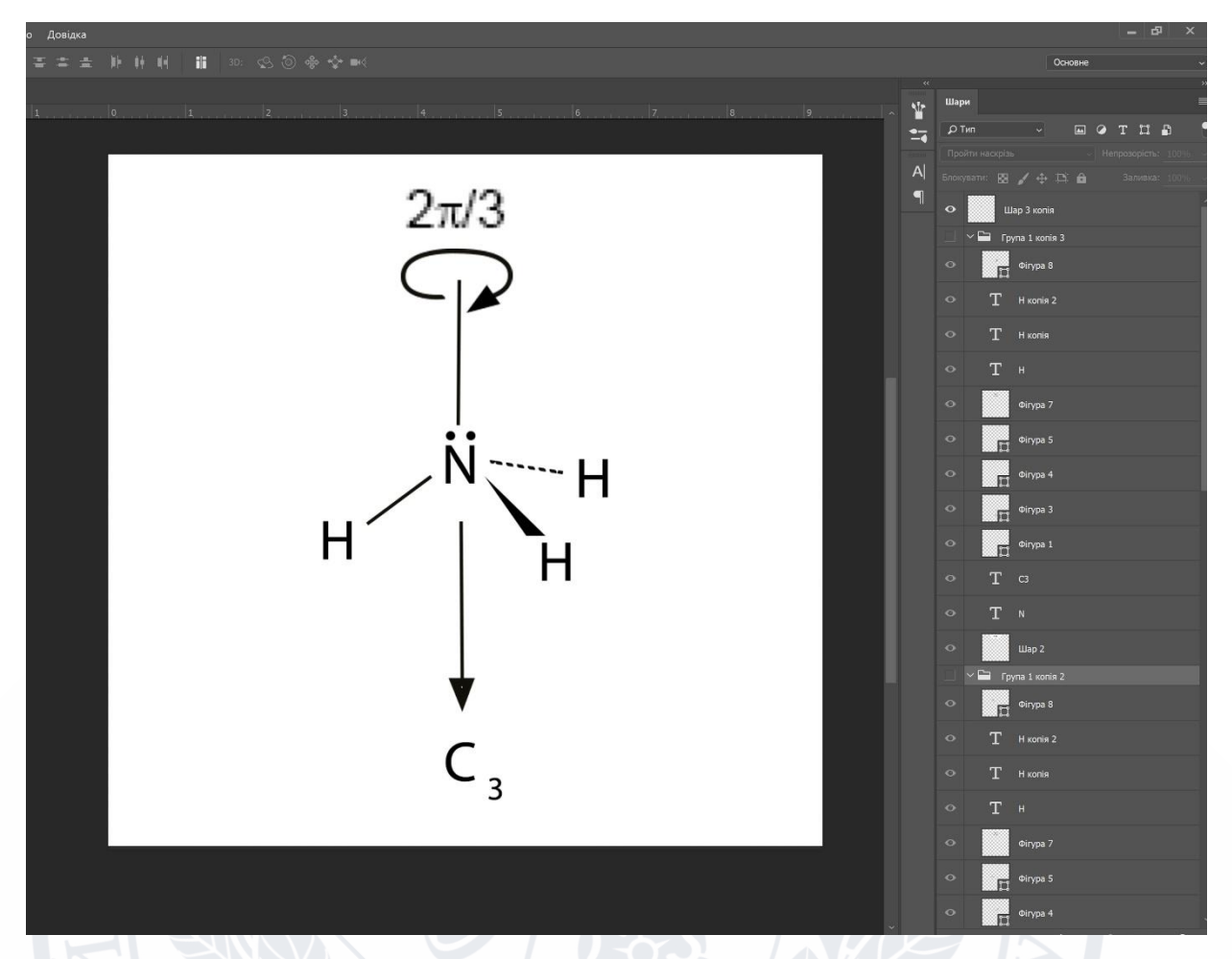

Рис. 2.4 – Створення структури молекули аміаку в Adobe Photoshop

Шари Photoshop створюються для того, щоб була можливість трансформувати кожен елемент незалежно один від одного. Доступні різні функції трансформації, такі як вільне трансформування, деформація, перспектива, редагування повороту, кутів, масштабу. Елементи можна прив'язати один до одного. Коли діє функція прив'язки елементи підлягають однаковим змінам. Тобто трансформуючи один, інший трансформується таким самим чином.[21]

Далі необхідно експортувати структуру до Adobe After Effects. Отримуємо файл який можна анімувати (рис. 2.5) .

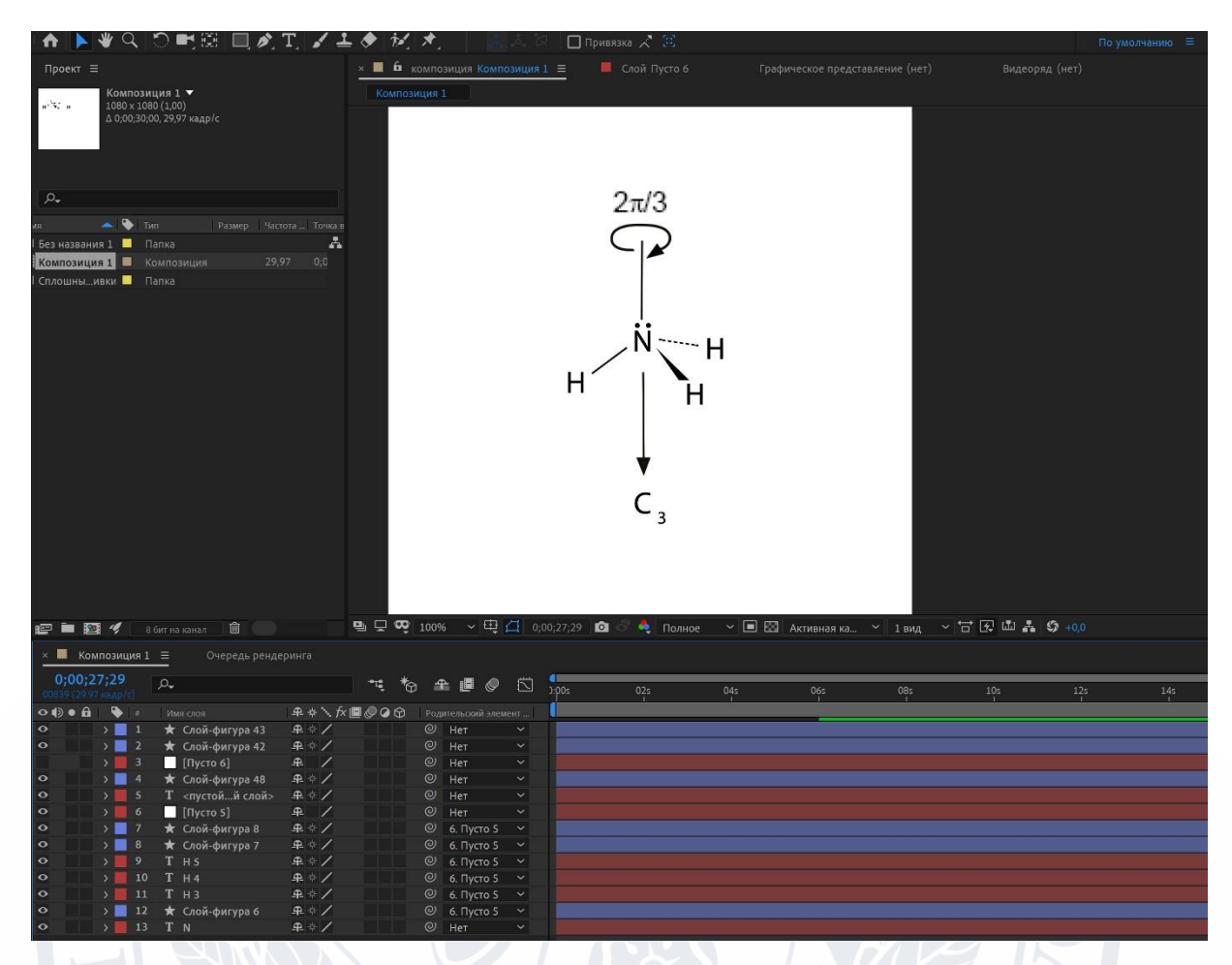

Рисунок 2.5 –Структури молекули аміаку в Adobe After Effects

Після відкриття всіх експортованих файлів потрібно прив'язати елементи атомів водню та напрямки знаходження атомів один до одного. Для цього потрібно натиснути правою клавішою миші на пусте поле та вибрати опцію «Створити нульовий об'єкт» та зв'язати його з елементами (рис. 2.6). Отримаємо групу графічних об'єктів.

Нульовий об'єкт використовують, щоб призначити батьківський шар, але відключити його видимість в проекті. Він є невидимим шаром, який має всі властивості видимого шару і може виконувати функції батьківського шару для будь-якого шару в композиції. Налагодження та анімація нульового об'єкта виконується так само, як для будь-якого іншого шару. Для зміни параметрів нульового об'єкта використовуються ті ж команди, що й для шару суцільного кольору ( «Шар»> «Налаштування суцільний заливки»).

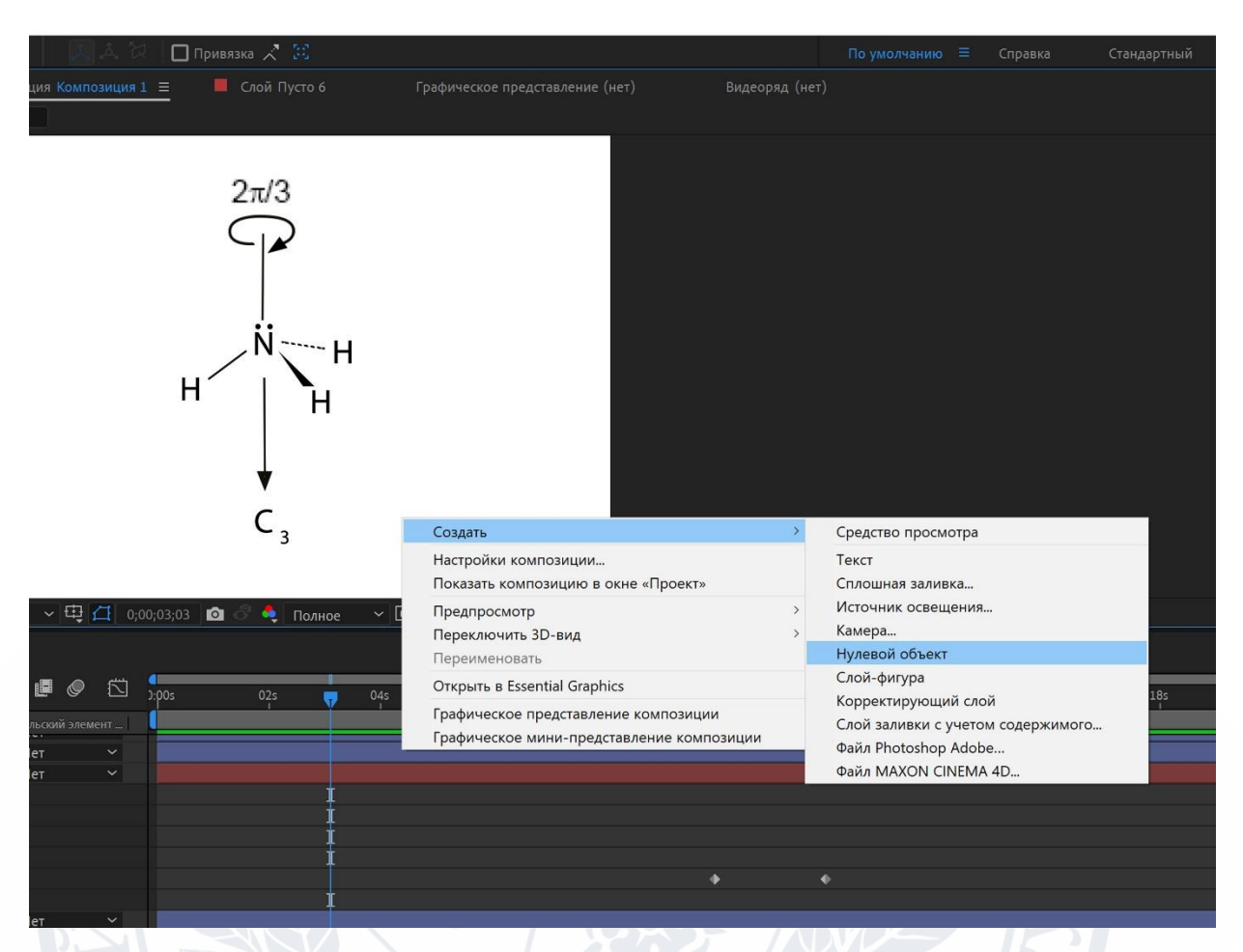

Рисунок 2.6 – Створення нульового об'єкту

До нульових об'єктів можна застосовувати ефекти елементів управління виразами, потім можна використовувати як контрольний шар для ефектів і анімації в інших шарах.

Композиція може містити будь-яке число нульових об'єктів, які відображаються тільки на панелі «Композиція» та панелі «Шар», на панелі «Композиція» він представлений як прямокутний контур з дескрипторами шару.

Наступним необхідним кроком є створення ключових кадрів. На панелі «Таймлайн» ставимо два кадра. На кожному з них обираємо необхідну функцію нульового об'єкту. В налаштуванні «Поворот» на першому кадрі слід натиснути на опцію «створити ключовий кадр», а на другому обрати один оберт на 360 градусів (рис. 2.7). В налаштуваннях елементів атомів водню обираємо

оберт на -360 градусів. Це робиться для того щоб забезпечити естетично правильний вигляд молекули.

| Проект $\equiv$<br>$\mathbf{u} \in \mathbb{R}^{d}$ in              | Композиция 1 ▼<br>1080 x 1080 (1,00) |                                            | Композиция 1 |                    | $\times$ <b>П</b> б композиция Композиция 1 $\equiv$ | • Привязка<br>П Слой Пусто 6 |     | Графическое представление (нет)             |            | Видеоряд (нет) |
|--------------------------------------------------------------------|--------------------------------------|--------------------------------------------|--------------|--------------------|------------------------------------------------------|------------------------------|-----|---------------------------------------------|------------|----------------|
|                                                                    | ∆ 0;00;30;00, 29,97 кадр/с           |                                            |              |                    |                                                      | $2\pi/3$                     |     |                                             |            |                |
| $\varphi_\bullet$                                                  |                                      |                                            |              |                    |                                                      |                              |     |                                             |            |                |
| $\blacktriangle$ $\blacktriangleright$ THE<br>Без названия 1 Папка | Размер Частота  Точка в<br>29,97     | A<br>O, O                                  |              |                    |                                                      |                              |     |                                             |            |                |
| Композиция 1   Композиция<br>Сплошныивки Папка                     |                                      |                                            |              |                    |                                                      |                              |     |                                             |            |                |
|                                                                    |                                      |                                            |              |                    |                                                      |                              |     |                                             |            |                |
|                                                                    |                                      |                                            |              |                    |                                                      | $-3$                         |     |                                             |            |                |
|                                                                    |                                      |                                            |              |                    |                                                      |                              |     |                                             |            |                |
| <b>PER4</b>                                                        | 圙<br>8 бит на канал                  |                                            |              |                    | 电口 Q 100% ~ 电石 0,00,00,00 Q                          | • Полное                     |     | ▽ 国 図 Активная ка ▽ 1 вид → 古 [又 山 晶 ⑤ +0,0 |            |                |
| $\times$ <b>M</b> Композиция 1 $\equiv$                            | Очередь рендеринга                   |                                            |              |                    |                                                      |                              |     |                                             |            |                |
| 0;00;00;00                                                         | $\Omega$                             |                                            |              |                    |                                                      |                              |     |                                             |            |                |
|                                                                    |                                      |                                            |              | 飞 も 全 郎 の          | ū                                                    | <b>BO</b> S<br>02s           | 04s | <b>06s</b>                                  | <b>08s</b> | 12<br>10s      |
| $\bullet$<br>$\circ \circ \bullet$<br>11 W                         | Имя слоя                             | <b>单※\ fx 圖 ◎ ◎ ☆</b> Poдительский элемент |              |                    |                                                      |                              |     |                                             |            |                |
| $\bullet$<br>$\blacksquare$ 2                                      | ★ Слой-фигура 42                     | 平牛人                                        |              | $@$ Het            | $\ddot{\mathbf{v}}$                                  |                              |     |                                             |            |                |
| $\vee$ 3                                                           | $\blacksquare$ [Пусто 6]             | P                                          |              | $@$ Het            | $\checkmark$                                         |                              |     |                                             |            |                |
|                                                                    | <b>∨</b> Преобразовать               | Сбросить                                   |              |                    |                                                      |                              |     |                                             |            |                |
|                                                                    | О Опорная точка                      | 0,0,0,0.                                   |              | $\circ$            |                                                      |                              |     |                                             |            |                |
|                                                                    | О Положение                          | 1145,0,261,0                               |              | $\odot$            |                                                      |                              |     |                                             |            |                |
| $\rightarrow$ $\rightarrow$ $\rightarrow$                          | О Масштаб                            | ඐ 100,0,100,0%                             |              | $\circ$            |                                                      |                              |     |                                             |            |                |
|                                                                    | <b>⑦ № Поворот</b>                   | $0x + 0.0$                                 |              | $\circ$<br>$\circ$ |                                                      |                              |     |                                             |            |                |
| $\circ$<br>$\mathcal{F}$<br>$\blacksquare$ 4                       | О Непрозрачность                     | 0%                                         |              |                    | $\checkmark$                                         |                              |     |                                             |            |                |
| $\circ$<br>5                                                       | ★ Слой-фигура 48<br>Т <пустойй слой> | 平牛人<br>平举                                  |              | $@$ Het<br>$@$ Het | $\checkmark$                                         |                              |     |                                             |            |                |
| $\circ$<br>$\vee$ 6                                                |                                      | P                                          | . .          |                    | $\checkmark$                                         |                              |     |                                             |            |                |
|                                                                    | $[$ [Пусто 5]                        |                                            |              | $@$ Het            |                                                      |                              |     |                                             |            |                |
|                                                                    | ← Преобразовать                      | Сбросить<br>0.0 0.0                        |              | $\odot$            |                                                      |                              |     |                                             |            |                |
|                                                                    | О Опорная точка<br>О Положение       | 547.5,563.0                                |              | $\circledcirc$     |                                                      |                              |     |                                             |            |                |
|                                                                    | О Масштаб                            | <b>@</b> 100.0 100.0%                      |              | $\circ$            |                                                      |                              |     |                                             |            |                |
| $\rightarrow$                                                      | ⑦ № Поворот                          | $0x+0,0$                                   |              | $\circ$            |                                                      |                              |     |                                             |            |                |
|                                                                    | О Непрозрачность                     | 096                                        |              | $\odot$            |                                                      |                              |     |                                             |            |                |

Рисунок 2.7 – Налаштування обертів елементів

Після виконаних дій отримуємо анімацію обертання атомів водню навколо атома нітрогену. Щоб зберегти анімацію, потрібно обрати елемент меню «Файл», де знаходимо «Експорт». Далі необхідно здійснити рендер. Та зберегти у форматі mp4.

### <span id="page-33-0"></span>**2.4 Банк анімаційних структур для теми «Точкові групи симетрії»**

За допомогою графічних редакторів Adobe After Effects та Adobe Photoshop було створено комплект анімаційних моделей для органічних та неорганічних сполук. Наглядна анімація показує порядок обертання молекули у просторі та допомагає визначити елементи симетрії та точкові групи.

Дослідження обертання молекули проводилося на базі літературних даних. Було враховано просторову будову молекул у просторі та дійсні валентні кути між атомами.

Нижче представлено поступовий порядок обертання молекули аміаку (рис. 2.8 – 2.12). Обертання атомів водню здійснюється навколо атома Нітрогену. Оскільки в будь-якому випадку обертання на 360° повертає молекулу у вихідний стан, всі молекули мають тривіальну вісь С1. Аміак, в свою чергу, має вісь  $C_3$ .

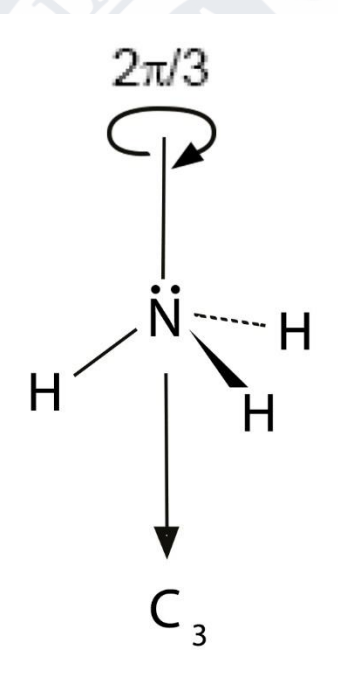

Рисунок 2.8 – Початкове положення Рисунок 2.9 – Оберт на 90 градусів

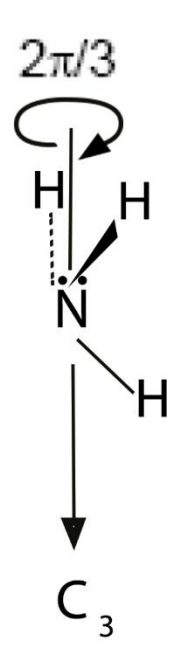

Рисунок 2.10 – Оберт на 180

градусів

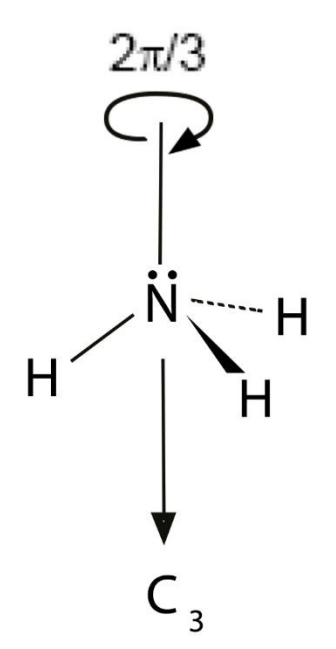

Рисунок 2.12 – Оберт на 360 градусів

Рисунок 2.11 – Оберт на 270 градусів

Таким чином, розроблено банк анімаційних структур з теми «Точкові групи симетрії» для курсу «Основи стереохімії», що відповідає вимогам якісного навчання та включає контролюючі та інтерактивні елементи, що забезпечують високу ефективність у засвоєнні та розумінні матеріалу. Нижче можна наглядно побачити зафіксовані зображення створених анімацій при певному куті оберту атомів (рис. 2.13).

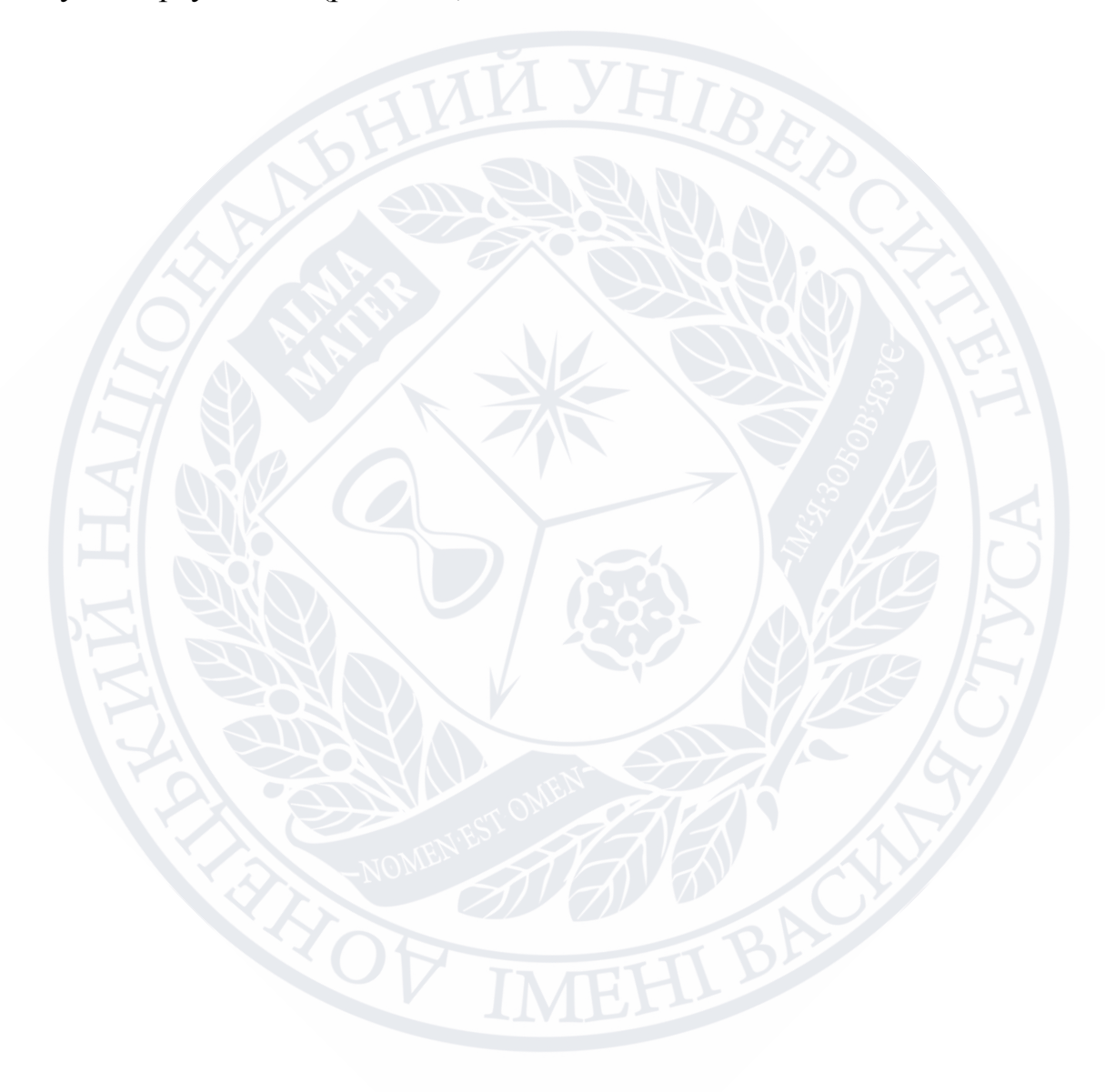

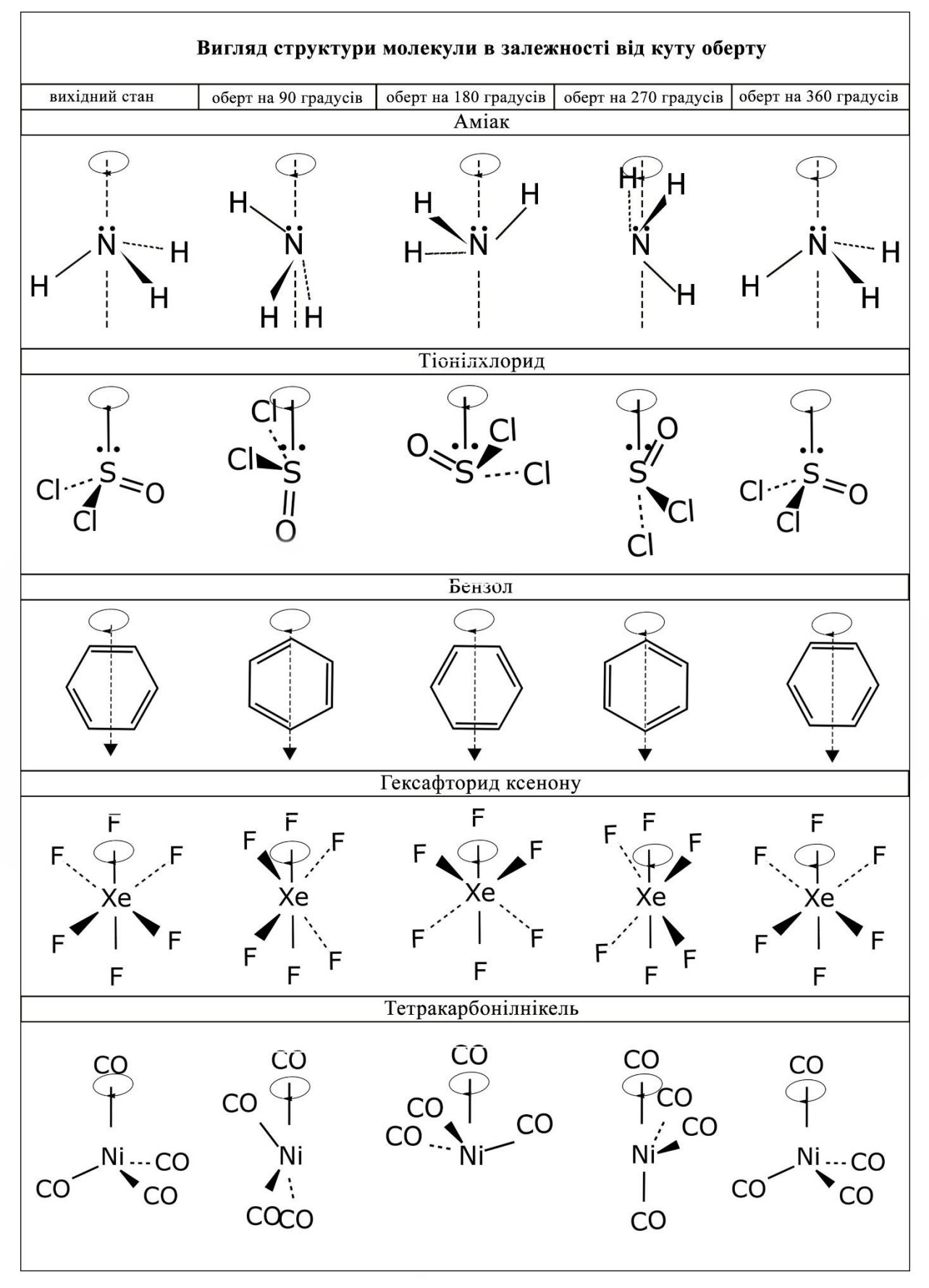

Рисунок 2.13 – Зафіксовані зображення створених анімацій при певному куті оберту атомів

### <span id="page-38-0"></span>**Техніка безпеки**

### **Загальні положення** [22]

1.Основні небезпечні та шкідливі фактори, що можуть впливати на користувача:

- підвищений рівень електромагнітного випромінювання;
- підвищений рівень запиленості повітря робочої зони;
- знижена чи підвищена вологість повітря робочої зони;
- напруга зору;
- інтелектуальні навантаження;
- емоційні навантаження;
- 2. Раціональна поза користувача (рис. 2.14):

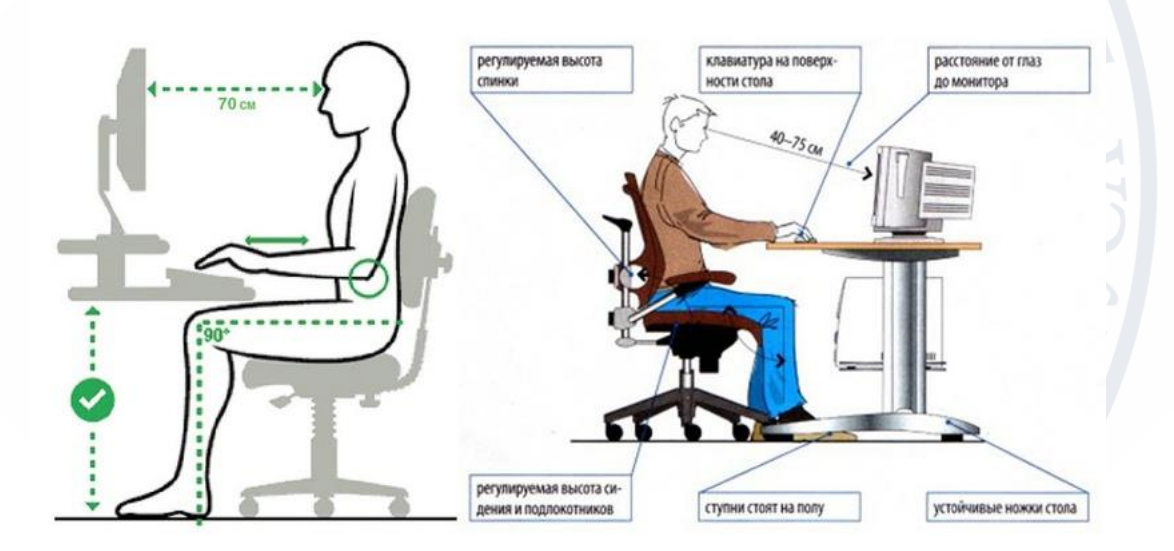

Рисунок 2.14 ‒ Раціональна поза користувача

- ступні розташовані на підлозі або на підставці для ніг;
- стегна зорієнтовані у горизонтальній площині;
- верхні ділянки рук вертикальні;
- кут ліктьового суглоба у межах 70-90°;
- зап'ястя зігнуті під кутом не більше ніж 20°;
- ступні розташовані на підлозі або на підставці для ніг;
- стегна зорієнтовані у горизонтальній площині;
- верхні ділянки рук вертикальні;
- кут ліктьового суглоба у межах  $70-90^\circ$ ;
- зап'ястя зігнуті під кутом не більше ніж 20°;
- нахил голови у межах 15–20°, а часті її повороти виключені.

### **Вимоги безпеки під час виконання роботи** [22]:

- робоче місце повинно бути охайним, та не повинно містити сторонніх речей;
- Дотримуйтеся раціональної пози користувача;
- при відчутті втоми виконайте комплекс вправ для очей і для зняття м'язового напруження;
- не намагайтеся самостійно усунути перебої в роботі комп'ютера, при їх виникненні негайно покличте викладача;
- не торкайтеся задніх стінок монітора та системного блока, не чіпайте дротів живлення;
- акуратно вставляйте і виймайте змінні носії;
- не рекомендується торкайтися екрана монітора руками (це забруднює його і порушує антиблікове покриття);
- категорично забороняється знімати кришки корпусів пристроїв комп'ютера, самостійно без дозволу вчителя приєднувати і від'єднувати пристрої комп'ютера.

Після закінчення роботи (Інформатика - базовий курс (Авторський колектив), без дати):

- приберіть робоче місце;
- з дозволу викладача вимкніть ПК або закінчіть сеанс роботи.

# **1. РОЗДІЛ 3 ОБГОВОРЕННЯ РЕЗУЛЬТАТІВ**

<span id="page-40-1"></span><span id="page-40-0"></span>Структурні анімації були створені за допомогою використаних матеріалів в електронному вигляді, які були розроблені в якості навчальнометодичних матеріалів: програма дисципліни, конспекти лекцій та навчальнометодичний посібник з даної дисципліни.

### **3.1. Обговорення банку анімаційних структур**

<span id="page-40-2"></span>У модуль «Лекція» навчальний матеріал подається у гнучкій формі. Кожна лекція доповнена анімаціями, які є частиною банку анімаційних структур. Лекції містять декілька розділів, які з метою кращого розуміння матеріалу розміщено на окремих сторінках [24].

Вивчаючи кожен розділ, студент може наглядно побачити як обертаються молекули у просторі в залежності від їх будови.

Даний тип надання лекційного матеріалу спонукає студента сумлінно вивчати матеріал. Закінчивши вивчення лекції студент отримує бали за неї. Оцінка буде фіксована в журналі оцінок у системі.

Статичні ілюстрації – рисунки, схеми, анімовані моделі молекул, які супроводжують текстовий матеріал, значно полегшують сприйняття навчальної інформації. Комп'ютерні технології дають змогу значно посилити ефекти використання наочних матеріалів в навчальному процесі [23]. Навчальній матеріал містить велику кількість анімацій, які зображують просторові формули речовин та обертання молекул. Банк анімаційних структур містить структури нижче представлених молекул (рис. 3.1).

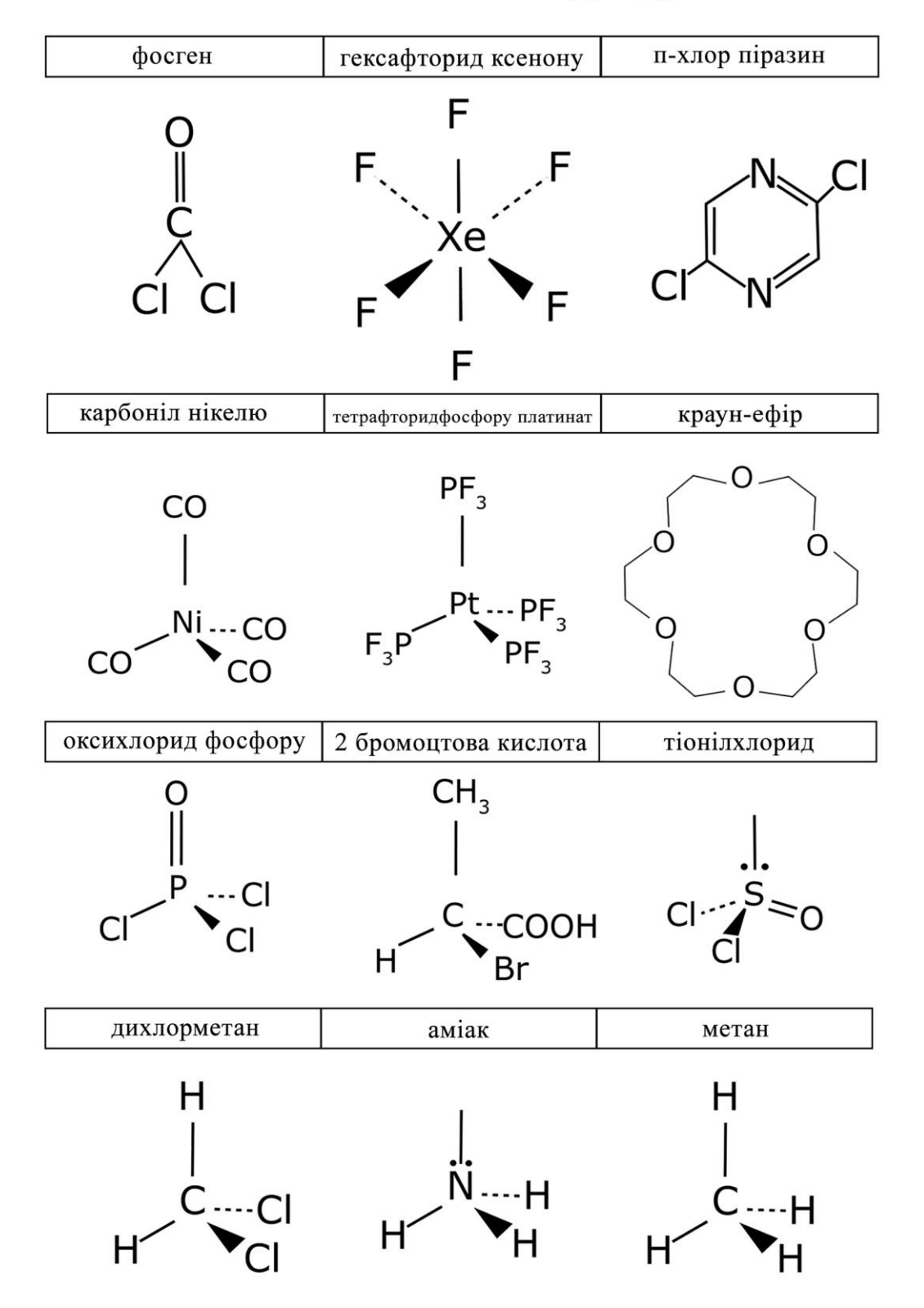

### Банк анімованих структур

### Продовження таблиці 3.1

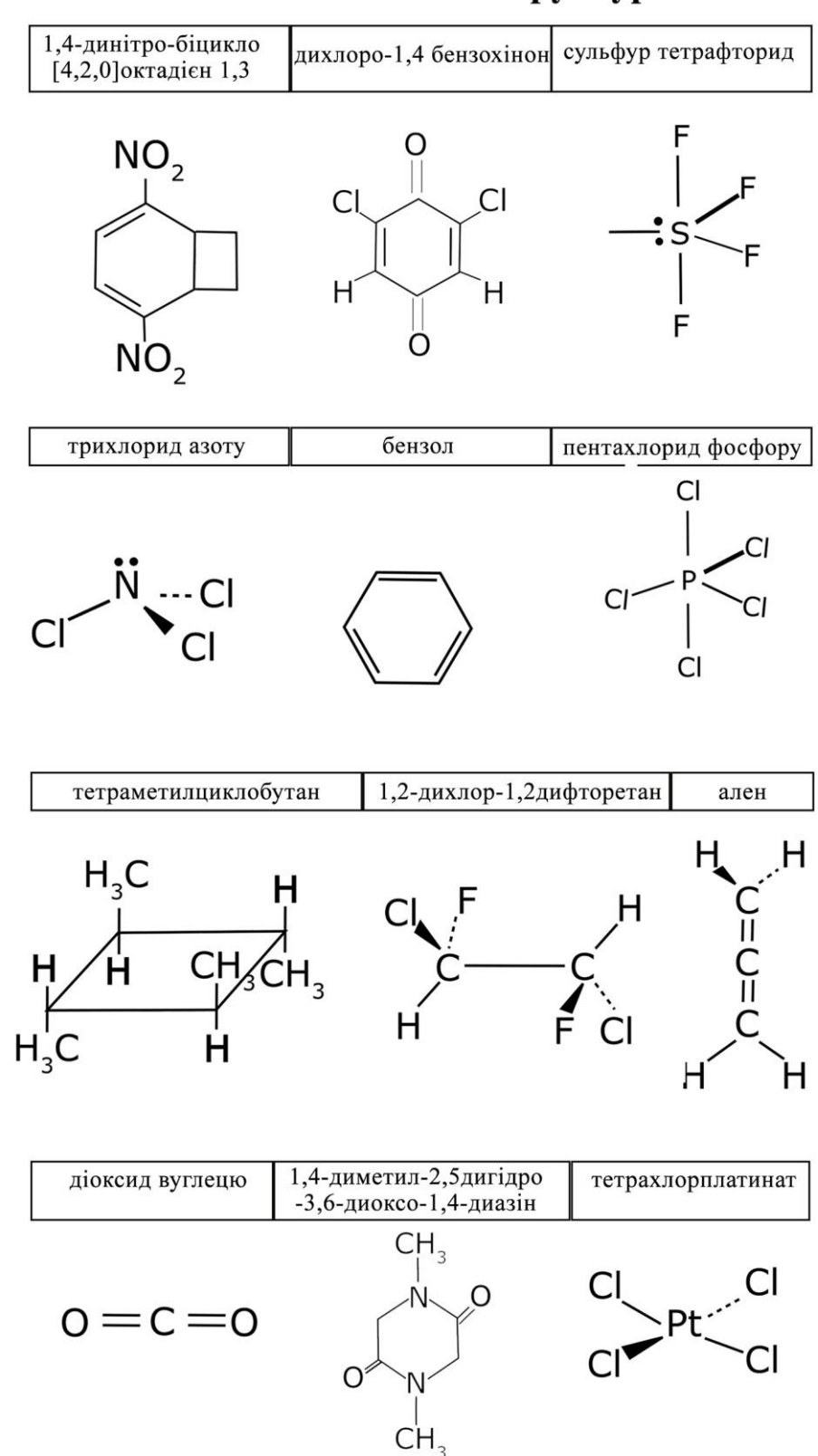

Банк анімованих структур

# <span id="page-43-0"></span>**3.2. Характеристика анімаційних можливостей розроблених структур**

Кожна анімована модель створена на базі літературних даних про будову, оптичні властивості, симетрію та точкові групи симетрії.

Анімація хімічної структури є відтворенням руху шляхом відображення послідовності кадрів із частотою, при якій забезпечується цілісне зорове сприйняття обертання. [24]

Структури створенні методом «ключових кадрів». Технологія полягає в тому, що створюються не всі кадри, а лише «ключові», між ними «проміжні кадри» малюються автоматично. Ця технологія дозволяє здійснити практично будь-які зміни об'єкта, реалізувати найскладніші задуми. За типом змінюваних параметрів об'єктів моделі відповідають технології руху. Дана технологія дозволяє передати рух об'єкта або його частин.[25]

При вивченні кожної дисципліни велика частина навчальних годин відводиться на самостійне опрацювання. Комп'ютерні можливості розроблених структур є дуже зручними. Користувач в будь-який момент може переглянути анімацію, яка його цікавить, зупинити перегляд на потрібному кадрі, збільшити швидкість перегляду, або навпаки зменшити його. Студент має змогу скачати анімовану структуру на свій ПК, та опрацювати можливості молекули у зручний час.

### <span id="page-43-1"></span>**3.3. Порівняння статичних та анімаційних структур**

Статична структура молекули та динамічна анімована структура хоч і дуже схожі, проте відрізняються якістю сприйняття зображеного матеріалу студентом.

Статична структура містить у собі інформацію про просторову будову молекули, а також про операцію симетрії та елемент симетрії (рис. 3.1).

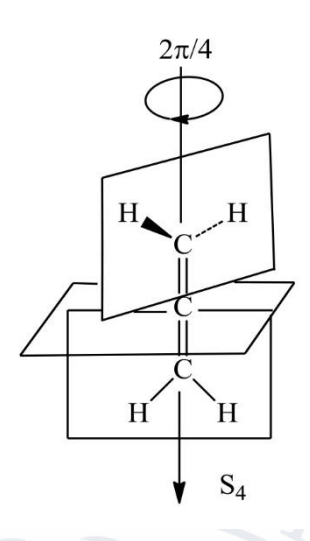

Рисунок 3.1 – Статична структура Алену

В свою чергу, анімація містить ту ж інформацію. Основною відмінністю структур є те, що анімація наглядно показує яким чином здійснюється оберт атомів, та як саме молекула після оберту приходить у вихідний стан (рис. 3.2).

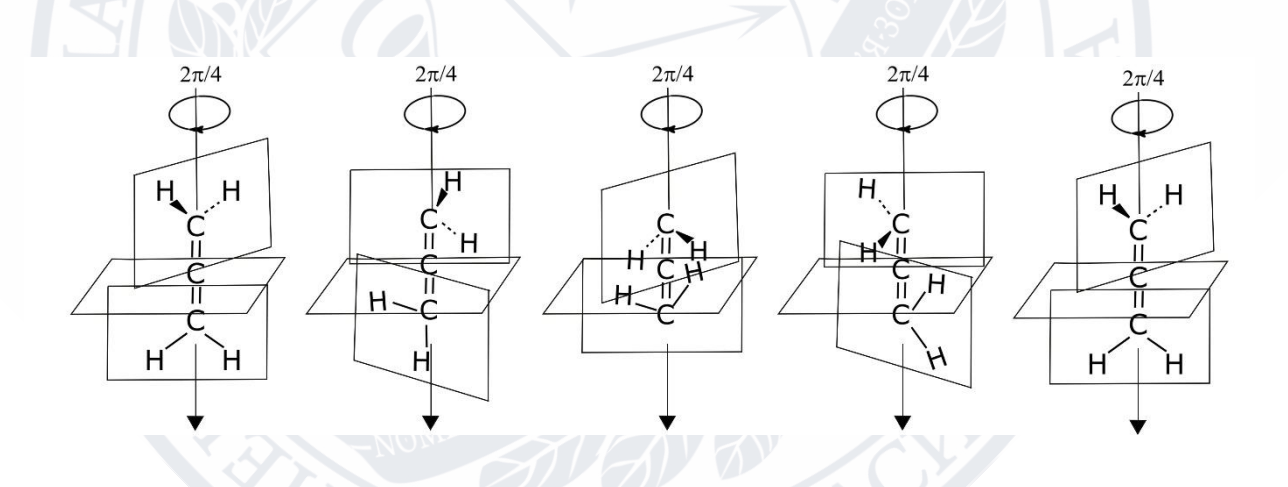

Рисунок 3.2 – Зафіксоване зображення анімаційних перетворень алену в просторі

Таким чином, анімаційна структура значно полегшує сприйняття студентом даної інформації. Оскільки статичне зображення може викликати низку запитань та сповільнювати процес сприйняття матеріалу.

#### **ВИСНОВКИ**

<span id="page-45-0"></span>1. Проаналізовано графічні редактори для створення анімацій хімічних структур для курсу «Основи стереохімії».

2. Розроблено методику створення анімаційних структур хімічних молекул за допомогою графічних редакторів Adobe Photoshop та Adobe After Effects.

3. Створено банк анімаційних структур, що містить анімаційні моделі, які містять інформацію про обертання молекул.

4. Розроблено дистанційний курс «Основи стереохімії» з анімаційними структурами молекул, якими розширені навчальні можливості інтерактивних лекцій та завдань для самостійної перевірки студентами своїх знань.

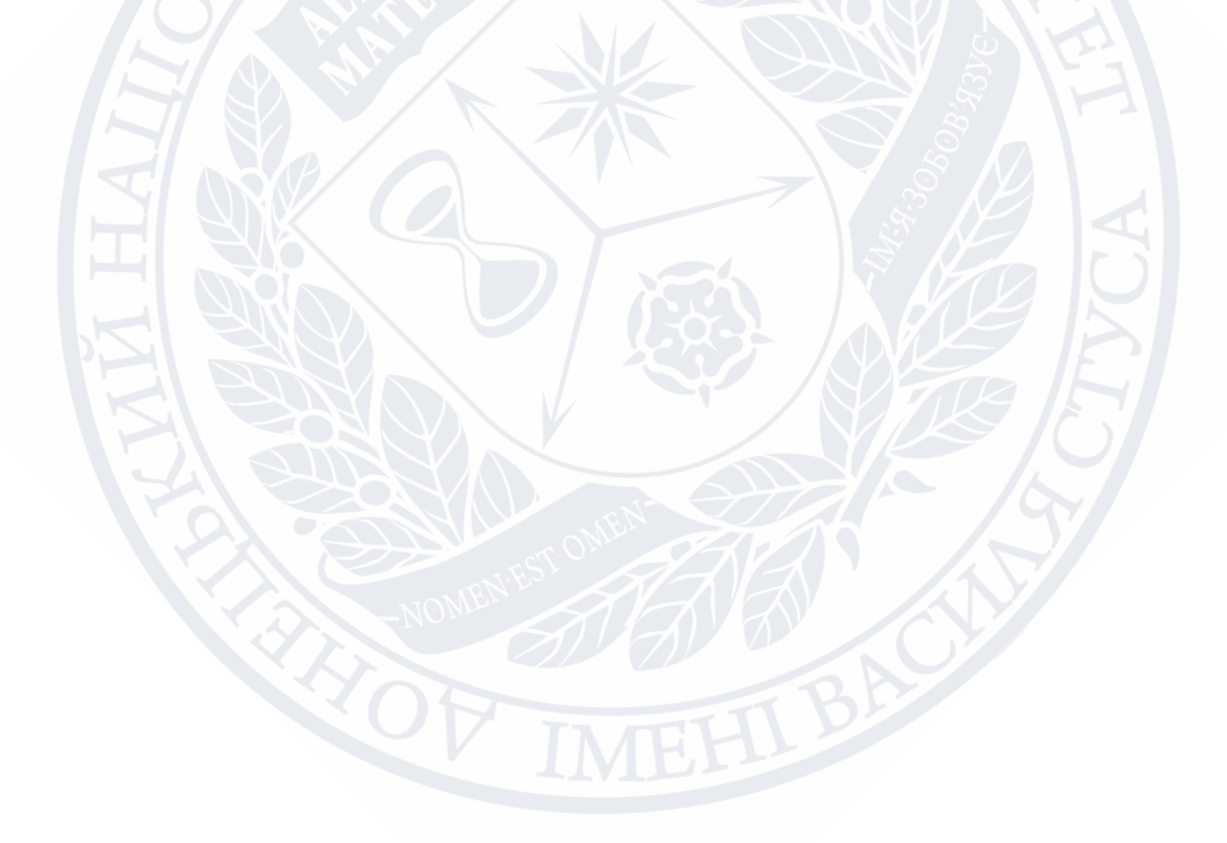

#### **СПИСОК ВИКОРИСТАНИХ ПОСИЛАНЬ**

- <span id="page-46-0"></span>1. Кальна К. В., Ситник Н. С., Швед О. М. Розробка анімаційних моделей для підвищення якості освоєння дисципліни «Основи стереохімії» на платформі дистанційного навчання Moodle. Хімічні проблеми сьогодення: тези доповіді І міжнар. (ХІ укр.) наук. конф. студентів, аспірантів і молодих учених (м. Вінниця, 27–29 березня 2020 р.). Вінниця: Донецький національний університет імені Василя Стуса, 2020. С. 280.
- 2. Швед О. М., Сінельникова М. А., Беспалько Ю. М. Статична та термодинамічна стереохімія. Вінниця: ДонНУ імені Василя Стуса, 2015. 136 с.
- 3. Герасименко І. В., Франчук В. М., Триус Ю. В. Система електронного навчання ВНЗ на базі MOODLE : метод. посіб. Черкаси: Черкаський державний технологічний університет, 2012. 220 с. (Система електронного навчання ВНЗ, 2012)
- 4. Платформа дистанционного обучения iSpring Learn [Електронний ресурс]. Режим доступу: https://www.ispring.ru/ispring-learn
- 5. Описание Blackboard Learn [Електронний ресурс]. Режим доступу: https://startpack.ru/application/blackboard-learn
- 6. Обзор 6 платформ и сервисов для онлайн-обучения: возможности и решаемые бизнес-задач [Електронний ресурс]. Режим доступу: https://www.ispring.ru/elearning-insights/platforma-onlain-obucheniya
- 7. Платформа для дистанционного обучения [Електронний ресурс]. Режим доступу: https://uchi.pro/products/system
- 8. Використання системи електронного навчання MOODLE для контролю і оцінювання навчальної діяльності студентів ВНЗ : методичний посібник Ю. В. Триус, І. В. Стеценко, Л. П. Оксамитна, В. М. Франчук, І. В. Герасименко. За ред. Ю. В. Триуса. Черкаси: МакЛаут, 2010. 200 с.
- 9. Смирнова-Трибульська. Є. М. Дистанційне навчання з використанням системи MOODLE : навчально-методичний посібник, за ред. Херсон: Айлант, 2007. 492 с.
- 10. Офіційний сайт системи MOODLE. [Електронний ресурс]. Режим доступу: http://www.moodle.org
- 11. Швед О. М., Сінельникова М. А., Беспалько Ю. М. Статична та термодинамічна стереохімія. Вінниця: ДонНУ імені Василя Стуса, 2015. 136 с.
- 12. Применение анимации в обучении [Електронний ресурс]. Режим доступу:http://s-lms.ru/animacion/item/45-
- 13. Застосування анімації у навчанні [Електронний ресурс]. Режим доступу: http://phys.ippo.kubg.edu.ua/?page\_id=1497
- 14. Андреев А. В., Андреева С. В., Доценко И. Б. Практика электронного обучения с использованием Moodle, Таганрог: Таганрогский технологический институт Южного федерального университета, 2008. 146 с.
- 15. Lesson settings [Електронний ресурс]. Режим доступу: https://docs.moodle.org/36/en/Lesson\_settings#Maximum\_Number\_of\_Answers
- 16. Программы для создания анимации [Електронний ресурс]. Режим доступу[:https://softcatalog.info/ru/obzor/programmy-dlya-sozdaniya-animacii](https://softcatalog.info/ru/obzor/programmy-dlya-sozdaniya-animacii)
- 17. Руководство пользователя After Effects [Електронний ресурс]. Режим доступу: https://helpx.adobe.com/ru/after-effects/user-guide.html
- 18. Adobe Flash Professional. Справка и учебные материалы. © Adobe Systems Incorporated, 2013. – helpx.adobe.com/ru/flash/flash-cs6-tutorials. html.
- 19. Офіційний сайт компанії Adobe. [Електронний ресурс]. Режим доступу: https://www.adobe.com/ua/
- 20. Добавление интерактивных возможностей с помощью фрагментов кода. Flash Professional [Электронный ресурс]. – Режим доступа : http://help.adobe.com/ru\_RU/flash/cs/using/WSb03e830bd6f770ee1cab0432124 bc51a804-8000.html.
- 21. Комп'ютерна анімація : конспект лекцій для студентів спеціальності 6.092700 "Технологія електронних мультимедійних видань" усіх форм навчання / О. С. Євсєєв, Н. І. Прибиткова. – Х. : Вид. ХНЕУ, 2007.
- 22. Національний університет «Львівська політехніка». Інструкція з охорони праці №96 при роботі з персональним комп'ютером. 2010. [Електронний ресурс]. Режим доступу http://medicua.org/instrukciya-z-ohoroni-praci-96-priroboti-z-personalenim-kompy.html
- 23. Євсєєв О. С. Комп'ютерна анімація. Навчальний посібник Харків. Вид. ХНЕУ ім. С. Кузнеця, 2014
- 24. . Робоча програма навчальної дисципліни "Комп'ютерна анімація" для студентів спецільності 6.092700 "Технологія електронних мульти- 141 медійних видань" усіх форм навчання / О. І. Пушкар, О. С. Євсєєв. – Х. : Вид. ХНЕУ, 2006. – 36 с.
- 25. Методичні рекомендації до виконання контрольної роботи з навчальної дисципліни "Комп'ютерна анімація" для студентів напряму підготовки 6.051501 "Видавничо-поліграфічна справа" спеціалізації "Технології електронних мультимедійних видань" заочної форми навчання / укл. О. С. Євсєєв, О. С. Завгородня. – Х. : Вид. ХНЕУ, 2013. – 47 с